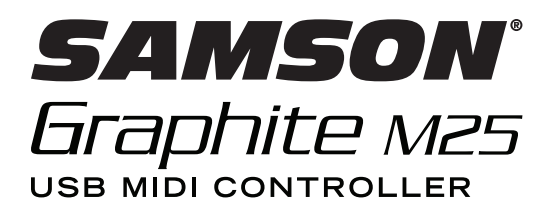

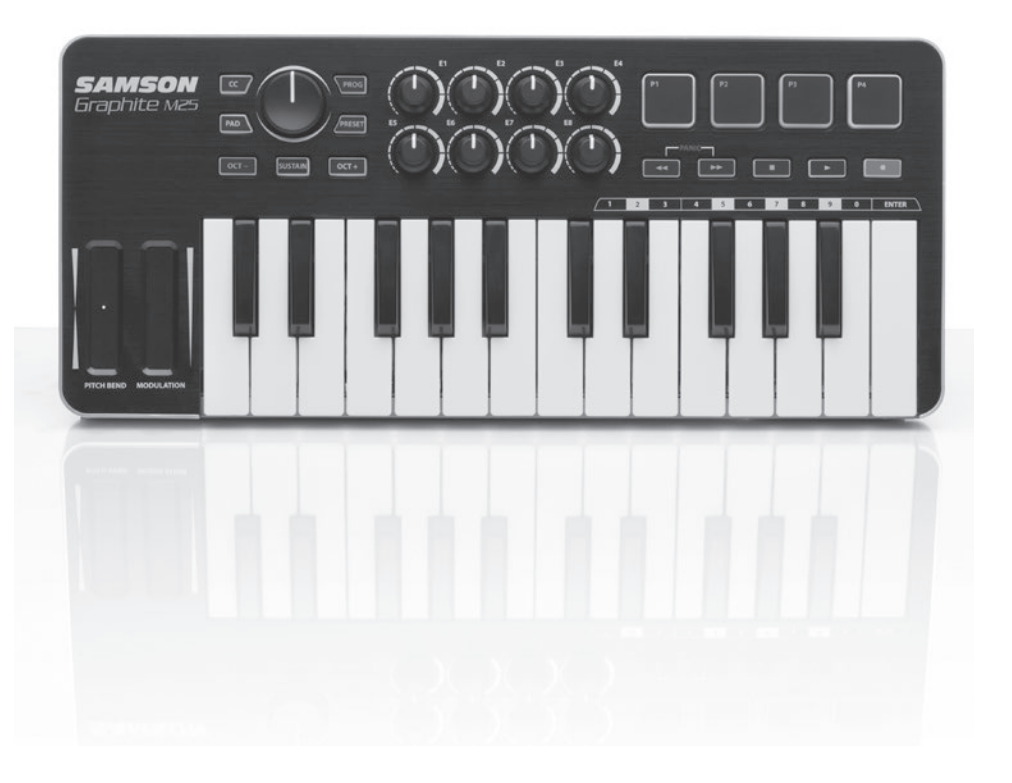

# **Quick Start Guide**

Download from Www.Somanuals.com. All Manuals Search And Download.

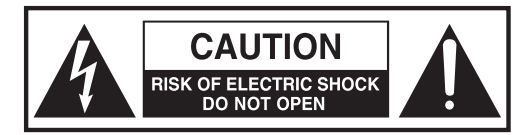

**ATTENTION RISQUE D'ÉLECTROCUTION ! NE PAS OUVRIR !**

CAUTION: TO REDUCE THE RISK OF ELECTRIC SHOCK, DO NOT REMOVE COVER (OR BACK). NO USER-SERVICEABLE PARTS INSIDE. REFER SER-VICING TO QUALIFIED SERVICE PERSONNEL.

The lightning flash with arrowhead symbol within an equilateral triangle is intended to alert the user to the presence of non-insulated "dangerous voltage" within the product's enclosure that may be of sufficient magnitude to constitute a risk of electric shock.

The exclamation point within an equilateral triangle is intended to alert the user to the presence of important operating and maintenance instructions in the literature accompanying the appliance.

#### **WARNING**

TO PREVENT FIRE OR SHOCK HAZARD. DO NOT USE THIS PLUG WITH AN EXTENSION CORD, RECEPTACLE OR OTHER OUTLET UNLESS THE BLADES CAN BE FULLY INSERTED TO PREVENT BLADE EXPOSURE. TO PREVENT FIRE OR SHOCK HAZARD. DO NOT EXPOSE THIS APPLIANCE TO RAIN OR MOISTURE. TO PREVENT ELECTRICAL SHOCK, MATCH WIDE BLADE PLUG TO WIDE SLOT AND FULLY INSERT.

Copyright 2015  $V<sub>2</sub>$ 

Samson Technologies 45 Gilpin Avenue Hauppauge, New York 11788-8816 Phone: 1-800-3-SAMSON (1-800-372-6766) Fax: 631-784-2201 www.samsontech.com

Apple, Mac, Mac OS, and iPad are trademarks of Apple Inc., registered in the U.S. and other countries.

IOS is a trademark or registered trademark of Cisco in the U.S. and other countries and is used under license.

**2**

Download from Www.Somanuals.com. All Manuals Search And Download.

#### **Graphite M25 · USB Keyboard Controller**

#### **CAUTION**

Any changes or modifications to the construction of this device which are not expressly approved by the party responsible for compliance could void the user's authority to operate the equipment.

NOTE: This equipment has been tested and found to comply with the limits for a Class B digital device, pursuant to Part 15 of the FCC Rules. These limits are designed to provide reasonable protection against harmful interference in a residential installation. This equipment generates, uses, and can radiate radio frequency energy and, if not installed and used in accordance with the instructions, may cause harmful interference to radio communications. However, there is no guarantee that interference will not occur in a particular installation. If this equipment does cause harmful interference to radio or television reception, which can be determined by turning the equipment off and on, the user is encouraged to try to correct the interference by one or more of the following measures.

- Reorient or relocate the receiving antenna.
- Increase the separation between the equipment and receiver.
- Connect the equipment to an outlet on a circuit different from that to which the receiver is connected.
- Consult the dealer or an experienced radio/TV technician for help.

If you want to dispose this product, do not mix it with general household waste. There  $\epsilon$  is a separate collection system for used electronic products in accordance with legisla**tion that requires proper treatment, recovery and recycling.** 

Private household in the 28 member states of the EU, in Switzerland and Norway may return their used electronic products free of charge to designated collection facilities or to a retailer (if you purchase a similar new one).

For Countries not mentioned above, please contact your local authorities for a correct method of disposal.

By doing so you will ensure that your disposed product undergoes the necessary treatment, recovery and recycling and thus prevent potential negative effects on the environment and human health.

### **Important Safety Information**

- 1. Read these instructions.
- 2. Keep these instructions.
- 3. Heed all warnings.
- 4. Follow all instructions.
- 5. Do not use this apparatus near water.
- 6. Clean only with dry cloth.
- 7. Do not block any ventilation openings. Install in accordance with the manufacturer's instructions.
- 8. Do not install near any heat sources such as radiators, heat registers, stoves, or other apparatus (including amplifiers) that produce heat.
- 9. Only use attachments/accessories specified by the manufacturer.
- 10. Use only with the cart, stand, tripod, bracket, or table specified by the manufacturer, or sold with the apparatus. When a cart is used, use caution when moving the cart/apparatus combination to avoid injury from tip-over.

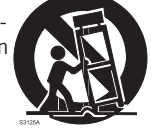

- 11. Unplug the apparatus during lightning storms, or when unused for long periods of time.
- 12. Refer all servicing to qualified personnel. Service is required when the apparatus has been damaged in any way, such as power supply cord or plug is damaged, liquid has been spilled or objects have fallen into the apparatus has been exposed to rain or moisture, does not operate normally, or has been dropped.
- 13. This appliance shall not be exposed to dripping or splashing water and that no object filled with liquid such as vases shall be placed on the apparatus.
- 14. Caution-to prevent electrical shock, match wide blade plug wide slot fully insert.
- 15. Please keep a good ventilation environment around the entire unit.
- 16. Always unplug cables by gripping the plug firmly, not by pulling on the cable.

**ESPAÑOL**

**ITALIANO**

## **Introduction**

Thank you for purchasing the Samson Graphite M25, compact USB keyboard controller! The Graphite M25 gives you the performance and production control to easily integrate with Windows or Mac digital production workstations. The keyboard can also be powered directly by an Apple iPad (using the Apple iPad Camera Connection Kit or Lightning to USB Camera Adapter, not included), and can be used to control many iOS MIDI apps, like GarageBand. To capture the dynamics of your performance, the Graphite M25 comes equipped with a 25-key velocity-sensitive keyboard. In addition, the Graphite M25 has four velocity-sensitive trigger pads with aftertouch, which can be used for recording drum beats, triggering samples, or controlling midi parameters.

The Graphite M25 also functions as a full-featured control surface with eight knobs, one master encoder, and transport controls. Four programmable presets provide access to additional layers of control. To take full advantage of the assignable functions, you will need to download the free Graphite M25 editor from the Samson website (www.samsontech.com).

In these pages, you'll find a detailed description of the features of the Graphite M25 keyboard controller, as well as a guided tour of its control panel, and instructions for setup and use. You'll also find a warranty card enclosed. Please don't forget to fill it out and mail it in so that you can receive online technical support, and so that we can send you updated information about this and other Samson products in the future.

We recommend you record your serial number in the space provided below, for future reference.

Serial number:

Date of purchase: \_

With proper care and maintenance, your Graphite M25 will operate trouble-free for many years. Should your keyboard ever require servicing, a Return Authorization (RA) number must be obtained before shipping your unit to Samson. Without this number, the unit will not be accepted. Please call Samson at 1-800-3SAMSON (1-800-372-6766) for an RA number prior to shipping your unit. Please retain the original packing materials and, if possible, return the unit in its original carton. If your Graphite M25 was purchased outside of the United States, contact your local distributor for warranty details and service information.

**FRANÇAIS**

### **Features**

The Samson Graphite M25 utilizes state-of-the-art technology and is engineered to the finest detail. Here are some of its main features:

- 25-key velocity-sensitive keyboard
- Pitch Bend and Modulation ribbon strips
- Four velocity-sensitive trigger pads with aftertouch (two banks) for drum sounds and samples
- CC Mode to set trigger pads to send control change messages
- Eight assignable knobs for hands-on control over your DAW and virtual instruments
- Transport controls
- Four global Presets for extended control
- Program mode for sending program change information
- Compact design, perfect for live performance and studio applications
- Dedicated Octave up, Octave down, and Sustain buttons
- USB plug and play and bus powered

### **System Components**

- Samson Graphite M25 USB Keyboard
- One (1) USB Cable
- Graphite M25 Owner's Manual

### **Minimum System Requirements**

#### **Windows (PC)**

- Windows XP/Vista/Win 7/Win 8
- 800MHz or higher, 256MB RAM or larger, USB port

#### **Mac OS**

- Mac OS X 10.4.9 or higher
- 733MHz or higher, 512MB RAM or larger, USB port

#### **Apple iPad**

iOS v4.2 or higher

**6**

# **Quick Start**

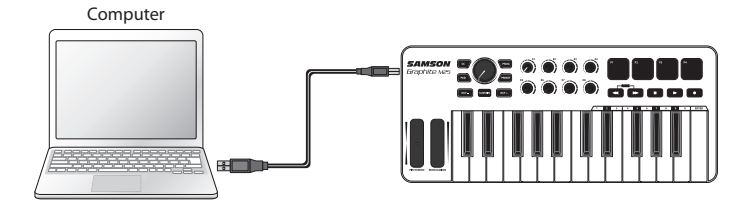

**1.** Connect the Graphite M25 to your computer or iPad\* using the supplied USB cable. The unit will receive power and transmit MIDI data via the USB connection.

If the Graphite M25 is connected to a non-powered USB hub, it may not receive enough power to turn on. It is recommended that you connect the Graphite M25 directly to your computer or to a powered USB hub.

- **2.** Launch your DAW or virtual instrument software.
- **3.** Set the Graphite M25 as the MIDI Input and MIDI Output device.

*\*To connect directly to an iPad, you will need to use the Apple iPad Camera Connection Kit or Lightning to USB Camera Adapter (not included).*

### **Front Panel Controls and Functions**

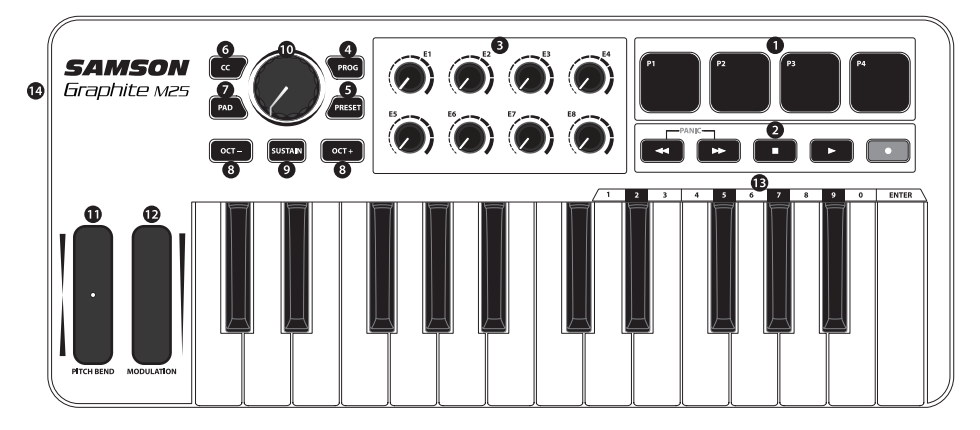

- **1. Trigger Pads -** The four backlit velocity-sensitive trigger pads with aftertouch can send MIDI note, velocity, and aftertouch messages or when the CC button is pressed send control change information. The setting of the Trigger Pads note and control change information can be set using the computer editor, as either toggle or momentary style buttons.
- **2. Transport Buttons -** The five transport buttons control universal Rewind, Fast Forward, Stop, Play and Record functions (respectively) in the factory default setting. They can also be assigned to control different parameters. If you encounter a stuck (hanging) note, press the Rewind and Fast Forward buttons together to send a Panic command to all ports and channels.
- **3. Assignable Knobs -** The eight knobs send continuous control change data. You can set up to 32 different parameters using the four presets.
- **4. PROG Button -** Press this button to send program change information via the Function keys (0–9). Press the key labeled ENTER to send the desired program change message. When the PROG button is pressed, the button lights red and the keys will not send note information.
- **5. PRESET Button -** Press this button to choose one of the four available presets. Presets are recalled by pressing one of the Trigger Pads. Each preset can have unique parameters assigned to the Trigger Pads, Transport buttons, Assignable Knobs, and Modulation ribbon strip.
- **6. CC Button -** When pressed, the button lights red and the Trigger Pads change from sending note information to control change information.

**8**

#### **Graphite M25 · USB Keyboard Controller**

### **Front Panel Controls and Functions**

- **7. PAD Bank Button -** The Trigger Pads are configured into two pad banks, with different settings configured to each pad. Press the PAD button to toggle between the two banks.
- **8. OCTAVE +/– Buttons -** Press the OCTAVE buttons to shift the octave of the keyboard up or down a maximum of four octaves, to extend the range of the keyboard. Each time you press the OCTAVE button, the range of the keyboard shifts up or down 12 notes. The buttons blink progressively faster as the keyboard's octave shifts in each direction. Press both buttons to set the keyboard to the default range.
- **9. SUSTAIN Button -** Press this button to sustain (hold) currently held notes. Release the button to stop notes from being held.
- **10. Master Encoder -** This continuous encoder sends continuous control data. The Master Encoder is preset from the factory to send volume messages on MIDI channel 9. The encoder can be assigned to control different parameters using the computer editor.
- **11. PITCH BEND Ribbon Strip -** Slide your finger to raise or lower the pitch of notes played on the keyboard.
- **12. MODULATION Ribbon Strip -** Slide your finger to send modulation messages. Modulation is usually used to add vibrato or other expressive effects to a sound being played.
- **13. Function Keys -** In PROG mode, the last 11 keys of the keyboard are assigned to numerical digits (0–9), and ENTER. To Send a program change message, press the PROG button, then enter the program number by pressing the numbered keys. When the program number is entered, press the ENTER key to transmit the program number information. The Graphite M25 will exit the program mode, and the Function keys will transmit note information.
- **14. USB Connection -** Connect the included USB-mini cable from this port to the USB connection on a computer to provide power to the keyboard, as well as to send and receive MIDI data.

### **Editing Parameters**

The Graphite M25 features 19 controls which settings can be customized using the Graphite M25 computer editor, which can be found on the Samson website (www.samsontech.com). The following information outlines the available parameters for each control that can be adjusted.

#### **Trigger Pads: Note**

**Note:** Sets the MIDI note name that the Trigger Pad will transmit.

**MIDI Channel:** Sets the specific MIDI channel that the Trigger Pad will use to transmit note data. **Mode:** Sets the behavior of the pad. If set to toggle, the pad acts like a switch, sending a note on message when first pressed, and a note off message when pressed a second time. When set to momentary, the pad sends a note on message when pressed down and a note off message when the pad is released.

#### **Trigger Pads: CC**

**Control Change:** Sets the control change number that the Trigger Pad will transmit. **MIDI Channel:** Sets the specific MIDI channel that the Trigger Pad will use to transmit control change data.

**Mode:** Sets the behavior of the pad to either toggle or momentary.

#### **Transport Controls**

**Control Change:** Sets the control change number and name that the Transport Control button will transmit.

**MIDI Channel:** Sets the specific MIDI channel that the Transport Control button will use to transmit data.

**Mode:** Sets the behavior of the button to either toggle or momentary.

#### **Assignable Knobs**

**Control Change:** Sets the control change number and name that the knob will transmit. **MIDI Channel:** Sets the specific MIDI channel that the knob will use to transmit data.

#### **Master Encoder**

**Control Change:** Sets the control change number that the Master Encoder will transmit. **MIDI Channel:** Sets the specific MIDI channel that the Master Encoder will use to transmit data.

#### **Modulation Strip**

**Control Change:** Sets the control change number that the Modulation strip will transmit. **MIDI Channel:** Sets the specific MIDI channel that the Modulation strip will use to transmit data.

# **Specifications**

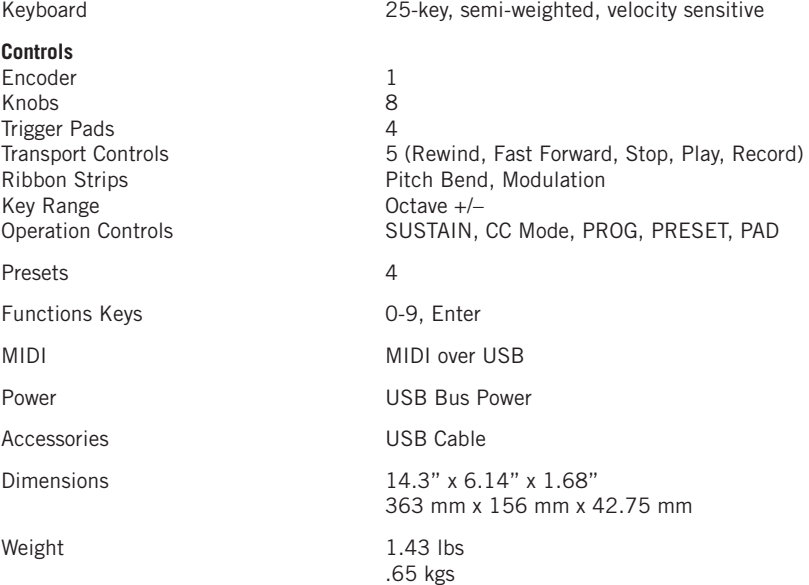

**ENGLISH**

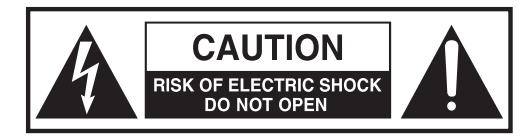

**ATTENTION RISQUE D'ÉLECTROCUTION ! NE PAS OUVRIR !**

MISE EN GARDE : POUR DIMINUER LE RISQUE D'ELECTROCU-TION, NE PAS RETIRER LE CACHE (OU A L'ARRIERE). CE MA-TERIEL NE COMPORTE PAS DE PIECES SUSCEPTIBLES D'ETRE REPAREES PAR L'UTILISATEUR. CONFIEZ TOUTES LES INTERVEN-TIONS D'ENTRETIEN A DES TECHNICIENS DE S.A.V. QUALIFIE.

Le triangle équilatéral renfermant un éclair terminé par une flèche a pour but d'alerter l'utilisateur sur la présence d'une "tension dangereuse" non isolée à l'intérieur du boîtier de l'appareil qui peut être d'une valeur suffisante pour présenter un risque d'électrocution.

Le triangle équilatéral renfermant un point d'exclamation a pour but d'alerter l'utilisateur sur la présence de consignes d'utilisation et de maintenance importantes dans la documentation jointe à l'appareil.

#### **AVERTISSEMENT**

POUR PREVENIR L'INCENDIE OU L'ELECTROCUTION. NE VOUS SERVEZ DE CETTE PRISE MALE AVEC UNE RALLONGE, UNE PRISE FEMELLE OU AUTRE PRISE DE SECTEUR QUE SI LES LAMES PEUVENT ETRE ENFONCEES A FOND POUR PREVENIR LEUR EXPOSITION. POUR PREVENIR L'INCENDIE OU L'ELECTROCUTION. N'EXPOSEZ CET APPAREIL NI A LA PLUIE, NI A L'HUMIDITE. POUR PREVENIR TOUT RISQUE D'ELECTROCUTION, FAIRE CORRESPONDRE LA LAME LARGE DE LA FICHE MALE A LA FENTE LARGE DE LA PRISE FEMELLE, PUIS ENFONCER A FOND.

Apple, Mac, Mac OS et iPad sont des marques commerciales appartenant à la société Apple Inc., déposées aux Etats-Unis et dans d'autres pays.

IOS est une marque de commerce ou marque déposée de Cisco aux Etats-Unis et dans d'autres pays ; elle est utilisée sous licence.

Download from Www.Somanuals.com. All Manuals Search And Download.

#### **ATTENTION !**

Les changements ou modifications apportés à la réalisation de cet appareil non expressément validés par le responsable de la conformité risquent d'annuler l'autorisation de l'utilisateur à faire fonctionner les équipements.

REMARQUE : Cet appareil a été testé et jugé conforme aux limites applicables à un appareil numérique de Classe B aux termes de la section 15 des Règles de la FCC. Ces limites sont conçues pour offrir une protection raisonnable contre les interférences nocives rencontrées dans une installation résidentielle. Cet équipement génère, utilise et peut dégager une énergie radioélectrique et, s'il n'est pas installé ni utilisé conformément au présent manuel d'utilisation, risque de provoquer des interférences dommageables pour les radiocommunications. Toutefois, il n'est pas garanti que des interférences ne se produiront pas dans une installation donnée. Si cet équipement provoque effectivement des interférences dommageables pour la réception de la radio ou de la télévision, phénomène pouvant être établi en éteignant, puis en rallumant l'appareil, l'utilisateur est invité à tenter de corriger les interférences en prenant une ou plusieurs des mesures suivantes :

- réorienter ou déplacer l'antenne de réception,
- accroître la distance entre l'appareil et le récepteur,
- brancher l'appareil sur une prise murale située sur un circuit différent de celui sur lequel le récepteur est branché,
- demander conseil au revendeur ou à un technicien radio/TV expérimenté.

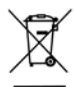

Si vous souhaitez éliminer ce produit, ne le mettez pas aux ordures ménagères. Conformément à la législation, le ramassage des équipements électroniques se fait séparément pour en assurer le recyclage dans les règles de l'art.

Les ménages résidant dans les 28 Etats membres de l'U.E., en Suisse et en Norvège peuvent déposer gratuitement leurs appareils électroniques usagés dans les déchetteries agréées ou chez un revendeur (en cas d'achat d'un appareil neuf similaire).

Pour les pays non cités, n'hésitez pas à contacter votre collectivité locale pour vous renseigner sur le mode d'élimination en vigueur.

En agissant ainsi, vous serez assuré que votre appareil sera traité, récupéré et recyclé dans les règles, prévenant ainsi les effets néfastes potentiels sur l'environnement et la santé humaine.

# **Consignes de sécurité importantes**

- 1. Lire la présente notice.
- 2. Conserver la présente notice.
- 3. Respecter toutes les mises en garde.
- 4. Suivre les consignes..
- 5. Ne pas utiliser cet appareil près de l'eau.
- 6. Ne nettoyer qu'avec un chiffon sec.
- 7. Ne pas boucher les ouïes de ventilation. Installer en respectant la notice du fabricant.
- 8. Ne pas installer à proximité de sources de chaleur comme des radiateurs, bouches de chauffage, cuisinières ou autres appareils (amplificateurs compris) qui dégagent de la chaleur.
- 9. N'employer que les fixations/accessoires indiqués par le fabricant.
- 10. Ne l'utiliser qu'avec le chariot, support, trépied, console ou plateau indiqué(e) par le fabricant ou vendu(e) avec l'appareil. Lors de l'utilisation d'un chariot, faire attention en déplaçant l'ensemble chariot/appareil afin d'éviter tout accident corporel en cas de renversement.

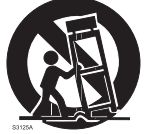

- 11. Débrancher cet appareil pendant les orages ou en cas de non-utilisation prolongée.
- 12. Toutes les interventions d'entretien doivent être confiées à des techniciens qualifiés. L'intervention doit impérativement avoir lieu lorsque l'appareil a été endommagé d'une manière quelconque, par ex. le câble ou la prise mâle d'alimentation est endommagé(e), un liquide s'est déversé ou des objets sont tombés à l'intérieur de l'appareil, l'appareil a été exposé à la pluie ou à l'humidité, ne fonctionne pas normalement ou est tombé.
- 13. Cet appareil ne doit pas être exposé aux gouttes ni aux éclaboussures ; ne poser sur l'appareil aucun objet rempli de liquide (par ex. un vase).
- 14. Attention ! Pour prévenir tout risque d'électrocution, faire correspondre la lame large de la fiche mâle à la fente large ; enfoncer à fond.
- 15. Assurer un bon climat de ventilation tout autour de l'appareil.
- 16. Toujours débrancher les câbles en tenant la prise solidement et non en tirant sur le câble.

# **Introduction**

Vous venez d'acquérir le clavier de commande USB compact Samson Graphite M25. Merci ! Le Graphite M25 vous offre performances et maîtrise de la production pour s'intégrer facilement aux stations de travail de production numérique sous Windows ou Mac. Ce clavier peut être alimenté directement par un Apple iPad (à l'aide du kit de connexion d'appareil photo pour Apple iPad ou de l'Adaptateur Lightning vers USB pour appareil photo, non joint à la livraison), destiné à contrôler de nombreuses applications iOS MIDI, comme GarageBand. Pour restituer toute la dynamique de votre spectacle, le Graphite M25 est équipé d'un clavier à 25 touches sensible à la vitesse. En outre, le Graphite M25 est équipé de quatre plateaux déclencheurs sensibles à la vitesse à aftertouch, qui peuvent servir à enregistrer les sons de batterie, à déclencher des échantillons (samples) ou à régler les paramètres midi.

Le Graphite M25 fonctionne également comme une interface de commande riche en fonctionnalité à huit boutons, encodeur maître et commandes de défilement. Quatre préréglages programmables donnent accès à des couches de réglage supplémentaires. Pour profiter pleinement des fonctions programmables, vous devrez télécharger le logiciel d'édition gratuit pour Graphite M25 sur le site web de Samson (www.samsontech.com)

Vous trouverez ici une présentation détaillée des caractéristiques du clavier de commande Graphite M25, ainsi qu'une visite guidée de sa façade de commande et les notices d'installation et d'utilisation. Vous trouverez également ci-joint une carte de garantie. N'oubliez pas de la remplir et de nous la renvoyer. Vous pourrez ainsi bénéficier de l'assistance technique en ligne et recevoir les dernières informations sur les produits Samson.

Prenez le temps de noter ci-dessous le numéro de série pour le retrouver ultérieurement.

Numéro de série :

Date d'achat :

Avec un entretien adapté et une bonne maintenance, votre Graphite M25 vous donnera satisfaction pendant de nombreuses années. Pour faire réparer votre panneau de commande, vous devez tout d'abord obtenir un numéro de retour (RA) avant de le renvoyer à Samson. Sans ce numéro, l'appareil ne sera pas accepté. N'hésitez pas à appeler Samson au 1-800-3SAMSON (1-800-372-6766) pour obtenir ce numéro avant de renvoyer votre appareil. Veuillez conserver les matériaux d'emballage d'origine et, si possible, renvoyer l'appareil dans son carton d'origine. Si vous avez acheté votre Graphite M25 ailleurs qu'aux Etats-Unis, contactez votre distributeur pour obtenir tous les renseignements sur la garantie et le service après vente.

### **Caractéristiques**

Faisant appel à une technologie dernier cri, le Samson Graphite M25 est conçu jusqu'au moindre détail. Voici ses principales caractéristiques :

- clavier de 25 touches sensible à la vitesse
- réglettes de Modulation de Hauteur et de Modulation
- Quatre plateaux déclencheurs sensibles à la vitesse avec aftertouch (deux rangées) pour sons de percussions et échantillons
- Mode CC pour régler les plateaux déclencheurs pour envoyer des messages de changement de réglage
- Huit boutons programmables pour un contrôle direct sur votre DAW et vos instruments virtuels
- Commandes de défilement
- Quatre préréglages globaux pour un réglage étendu
- Mode Programme pour envoyer des informations sur le changement de programme
- De conception compacte, parfait pour la scène et le studio
- Des boutons spéciaux de Montée / Descente d'un Octave et de Sustinato
- Prêt-à-l'emploi et alimenté par bus via USB

### **Composants du système**

- Clavier USB Samson Graphite M25
- Un (1) câble USB
- Manuel d'utilisation du Graphite M25

### **Configuration minimale requise**

#### **Windows (PC)**

- Windows XP/Vista/Win 7/Win 8
- 800 MHz ou plus, 256 Mo de RAM ou plus, port USB

#### **Mac OS**

- Mac OS X 10.4.9 ou plus
- 733 MHz ou plus, 512 Mo de RAM ou plus, port USB

#### **Apple iPad**

• iOS v4.2 ou version ultérieure

**16**

# **Prise en mains rapide**

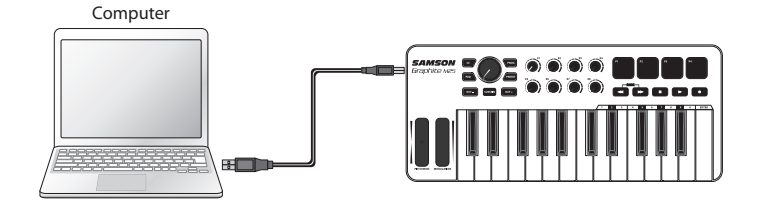

**1.** Reliez le Graphite M25 à votre ordinateur ou à votre iPad\* à l'aide du câble USB joint à la livraison. L'appareil recevra l'alimentation électrique et transmettra des données MIDI via le port USB.

Si le Graphite M25 est connecté à un hub multi-USB non alimenté, il risque de ne pas recevoir suffisamment d'énergie pour s'allumer. Nous vous conseillons de connecter le Graphite M25 directement à votre ordinateur ou à un hub multi-USB alimenté.

- **2.** Lancez votre DAW ou votre logiciel d'instruments virtuels.
- **3.** Paramétrez le Graphite M25 comme dispositif d'Entrée MIDI et de Sortie MIDI.

*\*Pour vous connecter directement à un iPad, vous devrez utiliser le Kit de Connexion d'un Appareil photo à l'iPad d'Apple ou l'Adaptateur pour appareil photo Lightning vers USB (non fourni).*

### **Réglages et fonctions du panneau avant**

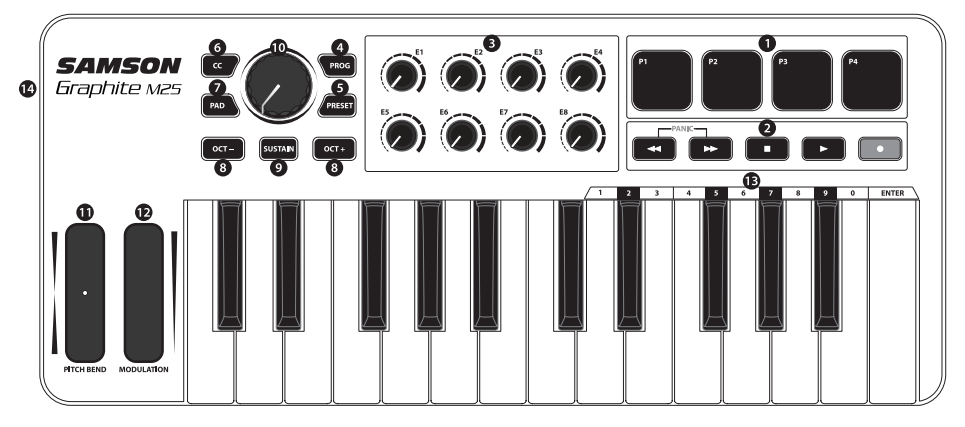

- **1. Plateaux déclencheurs -** Les quatre plateaux déclencheurs sensibles à la vitesse rétro-éclairés avec aftertouch peuvent envoyer des messages de note, vitesse et aftertouch MIDI ou, lorsqu'on appuie sur le bouton CC, envoyer des informations sur le changement de réglage. Le réglage des informations de note et de changement de réglage des Plateaux Déclencheurs peut être paramétré à l'aide du logiciel d'édition, sous forme soit de boutons de type Alternance, soit de boutons de type Instantané.
- **2. Boutons de Défilement -** Les cinq boutons de défilement commandent les fonctions universelles de Rembobinage, Avance Rapide, Arrêt, Lecture et Enregistrement (dans l'ordre d'apparition) dans le paramétrage par défaut d'origine. Ils peuvent également être programmés pour régler différents paramètres. Si vous rencontrez une note coincée (tenue), appuyez simultanément sur les boutons de Rembobinage et d'Avance Rapide pour envoyer une commande de Panique à tous les ports et à toutes les voies.
- **3. Boutons Paramétrables -** Les huit boutons envoient en continu les données de modification de réglage. Vous pouvez configurer jusqu'à 32 paramètres différents à l'aide des quatre préréglages.
- **4. Bouton PROG -** Appuyez sur ce bouton pour envoyer des informations de changement de programme grâce aux Touches de Fonctions (0–9). Appuyez sur la touche ENTER pour envoyer le message de changement de programme désiré. Lorsqu'on appuie sur le bouton PROG, le bouton s'allume en rouge et les plateaux n'enverront pas d'informations de note.
- **5. Bouton PRESET -** Appuyez sur ce bouton pour choisir l'un des quatre préréglages disponibles. Les préréglages sont récupérés en appuyant sur l'un des Plateaux Déclencheurs. Chaque préréglage pourra avoir des paramètres uniques programmés sur les Plateaux Déclencheurs, Boutons de Transport, Boutons Programmables et sur la réglette de Modulation.

#### **Graphite M25 - Clavier de commande USB**

### **Réglages et fonctions du panneau avant**

- **6. Bouton CC -** Lorsqu'on l'enfoncera, le bouton s'allumera en rouge et les Plateaux Déclencheurs passeront de l'envoi d'informations de note à l'envoi d'informations de changement de réglage.
- **7. Bouton Rangée de PAD (Plateaux) -** Les Plateaux Déclencheurs sont configurés sur deux rangées de plateaux, différents paramètres étant configurés sur chaque plateau. Appuyez sur le bouton PAD (Plateau) pour passer d'une rangée à l'autre.
- **8. Boutons OCTAVE +/– -** Appuyez sur les boutons d'OCTAVE pour décaler l'octave du clavier vers le haut ou le bas sur un maximum de quatre octaves, pour étendre la plage du clavier. A chaque fois que vous appuyez sur le bouton OCTAVE, la plage du clavier se décale de 12 notes vers le haut ou le bas. Les boutons clignotent progressivement plus vite à mesure que l'octave du clavier se décale dans chaque sens. Appuyez sur les deux boutons pour régler le clavier sur la plage par défaut.
- **9. Bouton SUSTAIN (Sustinato) -** Appuyez sur ce bouton pour profonger (tenir) les notes tenues. Relâchez le bouton pour que les notes ne soient plus tenues.
- **10. Encodeur Maître -** Cet encodeur continu envoie des données de réglage en continu. L'Encodeur Maître est préréglé d'origine pour envoyer des messages de volume sur la voie MIDI 9. L'encodeur peut être programmé pour régler différents paramètres à l'aide du logiciel d'édition sur ordinateur.
- **11. Réglette PITCH BEND (Modulation de hauteur) -** Faites glisser votre doigt pour monter ou abaisser la hauteur des notes jouées au clavier.
- **12. Réglette MODULATION -** Faites glisser votre doigt pour envoyer des messages de modulation. La modulation sert généralement à appliquer un vibrato ou d'autres effets expressifs à un son joué.
- **13. Touches de fonctions -** En mode PROG, programmer les 11 dernières touches du clavier en les affectant à des touches numériques (0 à 9) et à ENTER. Pour Envoyer un message de changement de programme, appuyez sur le bouton PROG, puis saisissez le numéro de programme en appuyant sur les touches de chiffres. Une fois le numéro de programme saisi, appuyez sur la touche ENTER pour transmettre les informations correspondant au numéro de programme. Le Graphite M25 quittera le mode programme, et les touches de fonctions transmettront des informations sur les notes.
- **14. Connecteur USB -** Reliez le mini-câble USB joint à la livraison entre ce port et le connecteur USB d'un ordinateur pour alimenter le clavier, mais aussi pour envoyer et recevoir des données MIDI.

### **Paramètres d'Edition**

Le Graphite M25 présente 19 réglages dont les paramètres peuvent être personnalisés en utilisant le logiciel d'édition Graphite M25, qu'on trouvera sur le site web de Samson (www. samsontech.com). Les informations suivantes définissent les paramètres disponibles.

#### **Plateaux Déclencheurs : Note**

**Remarque :** Règle le nom de la note MIDI que le Plateau Déclencheur transmettra. **Voie MIDI :** Règle la voie MIDI précise que le Plateau Déclencheur utilisera pour transmettre les données de note.

**Modes de fonctionnement :** Définit le comportement du plateau. S'il est réglé sur Alternance, le plateau agit comme un interrupteur, envoyant un message d'activation de note à son premier enclenchement, puis un message de désactivation de note à son deuxième enclenchement. Lorsqu'il est réglé sur Instantané, le plateau envoie un message d'activation de note lorsqu'on l'enfonce et un message de désactivation de note lorsqu'on relâche le plateau.

#### **Plateaux Déclencheurs : Changement de réglage**

**CC :** Règle le numéro de changement de réglage que le Plateau Déclencheur émettra. **Voie MIDI :** Définit la voie MIDI précise que le Plateau Déclencheur utilisera pour transmettre les données de changement de réglage.

**Modes de fonctionnement :** Règle le comportement du plateau, soit sur Alternance, soit sur Instantané.

#### **Commandes de défilement**

**Changement de Réglage :** Règle le numéro de changement de réglage que le Bouton de Commande de Défilement transmettra.

**Voie MIDI :** Définit la voie MIDI précise que le bouton de Commande de Défilement utilisera pour transmettre les données.

**Mode :** Règle le comportement du bouton, soit sur Alternance, soit sur Instantané.

#### **Changement de Réglage des**

**Boutons Programmables :** Règle le numéro de changement de réglage que le bouton transmettra. **Voie MIDI :** Définit la voie MIDI précise que le bouton utilisera pour transmettre les données.

#### **Changement de Réglage de**

**l'Encodeur Maître :** Définit le numéro de changement de réglage que l'Encodeur Maître transmettra.

**Voie MIDI :** Définit la voie MIDI précise que l'Encodeur Maître utilisera pour transmettre les données.

#### **Changement de Réglage de la**

**Réglette de Modulation :** Règle le numéro de changement de réglage que la Réglette de Modulation transmettra.

**Voie MIDI :** Définit la voie MIDI précise que la réglette de Modulation utilisera pour transmettre les données.

### **Caractéristiques techniques**

Clavier 25 touches semi-lourdes sensibles à la vitesse

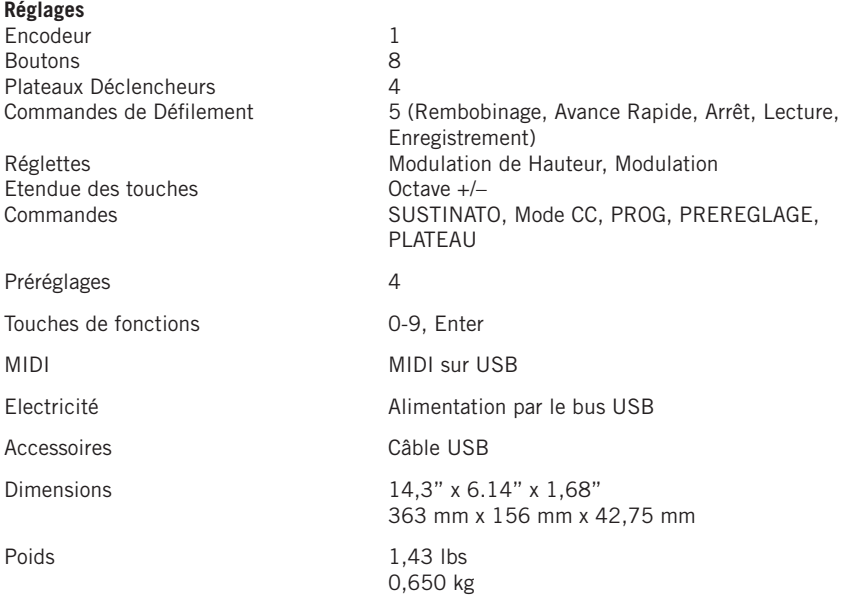

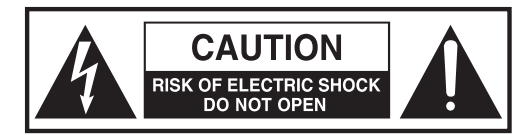

**ACHTUNG GEFAHR EINES STROMSCHLAGS! NICHT ÖFFNEN!**

ACHTUNG: UM DAS RISIKO EINES ELEKTRISCHEN SCHLAGS ZU REDUZIEREN ÖFFNEN SIE NICHT DIE HINTERE ABDECKUNG. ES ENTHÄLT KEINE VOM BENUTZER ZU WARTENDEN TEILE. ÜBERGEBEN SIE DAS GERÄT NUR QUALIFIZIERTEM PERSONAL ZUR REPARATUR.

Dieser Blitz mit einem Pfeil als Symbol in einem gleichseitigen Dreieck soll den Benutzer auf das Vorhandensein von "gefährlicher Spannung" im Gehäuse des Produkts hinweisen. Diese Spannung ist unter Umständen groß genug, um ein Risiko für einen elektrischen Schlag darzustellen.

Das Ausrufungszeichen in einem gleichseitigen Dreieck soll den Benutzer in der mit dem Gerät mitgelieferten Dokumentation auf eine wichtige Betriebs- oder Wartungsanweisung hinweisen.

#### **WARNUNG**

UM BRANDGEFAHR ODER GEFAHR EINES STROMSCHLAGS ZU VERMEIDEN. BENUTZEN SIE DIESEN STECKER NICHT MIT EINER VERLÄNGERUNGSSCHNUR, EINER STECKDO-SE ODER ANDEREN STECKERN, ES SEI DENN, DIE KONTAKTE KÖNNEN VOLLKOMMEN HINEINGESTECKT WERDEN. UM BRANDGEFAHR ODER GEFAHR EINES STROMSCHLAGS ZU VERMEIDEN. DAS GERÄT WEDER REGEN NOCH FEUCHTIGKEIT AUSSETZEN UM EINEN ELEKTRISCHEN SCHOCK ZU VERMEIDEN, MUSS DER BREITE FLACHKONTAKT VOLLKOM-MEN IN DIE BREITE BUCHSE EINGEFÜHRT WERDEN.

Apple, Mac, Mac OS, und iPad sind in den U.S. und anderen Ländern eingetragene Handelsmarken von Apple Inc.

**22** IOS ist eine Handelsmarke oder eingetragene Marke von Cisco in den USA und anderen Ländern und wird mit Lizenz benutzt.

Download from Www.Somanuals.com. All Manuals Search And Download.

#### **Graphite M25 - USB Tastaturcontroller**

#### **ACHTUNG**

Änderungen oder Modifikationen, die nicht ausdrücklich von der Stelle genehmigt wurden, die für die Konformität mit den geltenden Verordnungen verantwortlichen ist, können zum Verlust der Betriebserlaubnis des Geräts führen.

ANMERKUNG: Dieses Gerät wurde getestet und entsprechend der FCC Regelungen, Teil 15, als mit der Class B Digital Device Grenzen konform eingestuft. Diese Grenzen wurden festgelegt, um einen angemessenen Schutz gegen gefährliche Interferenzen in einer Haushalts-Umgebung zu bieten. Dieses Gerät generiert, benutzt und kann Radiofrequenzen ausstrahlen und, wenn nicht entsprechend der Instruktionen installiert, es kann schädliche Interferenzen bei Radio-Kommunikationsgeräten hervorrufen. Bei keiner Installation können Störungen jedoch völlig ausgeschlossen werden. Wenn das Gerät Interferenzen bei Radio- und Fernsehgeräten hervorruft, was durch Aus- und Einschalten des Geräts geprüft werden kann, wird dem Benutzer empfohlen, die Interferenzen durch eine oder mehrere der folgenden Maßnahmen zu unterbinden:

- Die Position oder die Richtung der Empfängerantenne ändern.
- Den Abstand zwischen Gerät und Receiver erhöhen.
- Das Gerät mit einer Steckdose eines anderen internen Kreises verbinden als den, mit dem der Empfänger verbunden ist.
- Fragen Sie Ihren Händler oder bitten Sie einen erfahrenen Radio- und Fernsehtechniker um Hilfe.

Wenn Sie das Produkt entsorgen möchten, geben Sie es nicht in den Hausmüll. In Übereinstimmung mit der Gesetzgebung existiert ein separates Sammelsystem für elektrische und elektronische Produkte. Diese Gesetze fordern eine angemessene Behandlung, Verwertung und Wiederaufbereitung solcher Geräte.

Private Haushalte in den 28 Mitgliedsstaaten der EU, in der Schweiz und Norwegen können ihre elektronischen Produkte kostenlos an eine Sammelstelle oder den Händler abgeben (wenn Sie ein ähnliches Produkt wieder erwerben).

Verbraucher in Ländern, die nicht oben genannt werden, kontaktieren bitte ihre lokalen Behörden, um Informationen über eine korrekte Entsorgung zu erhalten.

Sie werden so sicherstellen, dass Ihr Produkt der notwendigen Behandlung, Verwertung und Wiederaufbereitung unterzogen wird und eventuelle negative Auswirkungen auf die Umwelt und die Gesundheit vermieden werden.

### **Wichtige Sicherheitsinformationen**

- 1. Lesen Sie diese Anweisungen.
- 2. Bewahren Sie diese Anweisungen auf.
- 3. Beachten Sie alle Warnungen.
- 4. Folgen Sie allen Anweisungen.
- 5. Benutzen Sie das Gerät nicht in der Nähe von Wasser.
- 6. Reinigen Sie es nur mit einem trockenen Tuch.
- 7. Verschließen Sie keine Ventilationsöffnungen. Installieren Sie das Gerät gemäß den Anweisungen des Herstellers.
- 8. Installieren Sie es nicht in der Nähe von Wärmequellen wie Radiatoren, Heizkörpern, Öfen oder anderen Geräten (einschließlich Verstärker), die Hitze erzeugen.
- 9. Benutzen Sie nur die vom Hersteller spezifizierten Zubehörteile.
- 10. Benutzen Sie nur Wagen, Ständer, Stative, Halter oder Tische, die vom Hersteller angegeben werden oder passend zum Gerät erhältlich sind. Wenn ein Wagen eingesetzt wird, sollten Sie vorsichtig sein, wenn Sie den Wagen und das Gerät bewegen, um Verletzungen durch Umkippen zu vermeiden.

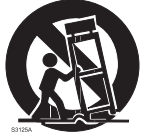

- 11. Ziehen Sie den Stecker des Geräts bei Gewittern oder wenn es längere Zeit nicht benutzt wird aus der Steckdose.
- 12. Übergeben sie das Gerät zur Reparatur nur qualifiziertem Personal. Wenn das Gerät in irgendeiner Weise beschädigt wurde, zum Beispiel wenn das Stromversorgungskabel oder der Stecker beschädigt sind, Flüssigkeit ausgelaufen ist oder ein Objekt in das Gerät gefallen ist oder das Gerät Regen oder Feuchtigkeit ausgesetzt wurde, es nicht normal funktioniert oder gefallen ist, muss es von einer Fachkraft werden.
- 13. Dieses Gerät darf nicht Wasserspritzern oder einem Wasserstrahl ausgesetzt werden und es darf keine Vase oder ein mit Wasser gefülltes Objekt auf das Gerät gestellt werden.
- 14. Achtung um einen elektrischen Schock zu vermeiden, muss der breite Flachkontakt vollkommen in die breite Buchse eingeführt werden.
- 15. Bitte achten Sie darauf, dass die gesamte Umgebung um das Gerät gut gelüftet ist.
- 16. Ziehen Sie immer das Kabel am Stecker heraus und ziehen Sie nicht am Ziehen.

# **Einführung**

Vielen Dank, dass Sie sich für den kompakten SAMSON Graphite M25 USB Keyboard Controller entschieden haben! Das Graphite M25 gibt Ihnen die Leistung und Produktionskontrolle, um problemlos in Ihre Windows oder Mac Produktionsworkstation integriert zu werden. Das Keyboard kann ebenfalls direkt über ein Apple iPad betrieben (mit dem Apple iPad Kamera Anschluss- Kit oder dem Lightning to USB Kamera Adapter, nicht im Lieferumfang enthalten) und kann dazu verwendet werden, viele iOS MIDI Apps wie etwa GarageBand zu steuern. Um die Dynamik Ihrer Performance zu erfassen, ist das Graphite M25 mit einer anschlagdynamischen Tastatur mit 25 Tasten ausgestattet. Darüber hinaus hat das Graphite M25 vier anschlagdynamische Trigger-Pads mit Aftertouch, die für die Aufzeichnung von Drum-Beats, Auslösen von Samples oder zur Kontrolle der MIDI Parameter verwendet werden können.

Das Graphite M25 Keyboard fungiert auch als voll funktionsfähige Bedienoberfläche mit acht Drehreglern, einem Master- Regler und Transportkontrollen. Vier programmierbare Speicherplätze ermöglichen den Zugriff auf zusätzliche Kontroll- Ebenen. Um die Vorteile der belegbaren Funktionen voll nutzen zu können, müssen Sie den kostenlosen Graphite M25 Editor von der Samson Website (www.samsontech.com) herunter laden.

Auf diesen Seiten werden Sie eine detaillierte Beschreibung der Eigenschaften und Funktionen des Graphite M25 Keyboard Controllers sowie eine Tour durch das Bedienfeld, eine Schrittfür-Schritt Anleitung für das Setup und den Betrieb vorfinden. Es wurde ebenfalls eine Garantiekarte beigefügt. Vergessen Sie bitte nicht, sie auszufüllen und einzusenden, so dass Sie den technischen Support in Anspruch nehmen können und wir Ihnen aktualisierte Informationen über dieses und andere Samson Produkte zusenden können.

Wir empfehlen Ihnen, die Seriennummer im unten dafür vorgesehenen Bereich zu notieren, um sie später zur Hand zu haben.

Seriennummer:

Kaufdatum:

Mit der richtigen Pflege und Wartung wird Ihr Graphite M25 viele Jahre lang problemlos eingesetzt werden können. Falls Ihr Keyboard je eine Reparatur benötigen sollte, ist eine Return Authorization (RA) Nummer [Rücksende-Genehmigungsnummer] erforderlich, bevor Sie Ihr Gerät an Samson schicken. Ohne diese Nummer wird das Gerät nicht angenommen. Bitte rufen Sie Samson unter 1-800-3SAMSON (1-800-372-6766) an und erbitten Sie eine RA Nummer, bevor Sie die Einheit einschicken. Bitte bewahren Sie das originale Verpackungsmaterial auf und schicken Sie das Gerät wenn möglich in der originalen Verpackung ein. Wenn Ihr Graphite M25 Keyboard außerhalb der Vereinigten Staaten erworben wurde, kontaktieren Sie bitte Ihren lokalen Händler bezüglich der Details zur Garantie und für Service- bzw. Wartungsinformationen.

### **Funktionen**

Das Samson Graphite M25 nutzt modernste Technologe und ist bis ins kleinste Detail durchdacht. Hier sind einige der wichtigsten Funktionen / Eigenschaften:

- Keyboard mit 25 anschlagdynamischen Tasten
- Pitch Bend und Modulations Bänder
- 4 anschlagdynamische Trigger Pads mit Aftertouch (zwei Bänke) für Drum Sounds und Samples
- CC Modus, so dass Trigger Pads eine Control Change Meldung verschicken
- Acht frei belegbare Regler für eine praktische Kontrolle über Ihre DAW und virtuellen Instrumente
- Transport Elemente
- Vier globale Voreinstellungen für eine erweiterte Kontrolle
- Programm-Modus zum Verschicken von Änderungsinformationen
- Kompaktes Design, ideal für Live-Performance und Studio-Einsätze
- Eigene Octave up, Octave down und Halten Tasten
- USB Plug and Play und Bus- Stromversorgung

### **Systemkomponenten**

- Samson Graphite M25 USB Keyboard
- Ein (1) USB Kabel
- Graphite M25 Bedienungsanleitung

### **Mindest- Systemanforderungen**

#### **Windows (PC)**

- Windows XP/Vista/Win 7/Win 8
- 800MHz oder höher, 256MB RAM oder mehr, USB Port

#### **Mac OS**

- Mac OS X 10.4.9 oder höher
- 733MHz oder höher, 512MB RAM oder mehr, USB Port

#### **Apple iPad**

• iOS v4.2 oder höher

**26**

# **Quick Start Anleitung**

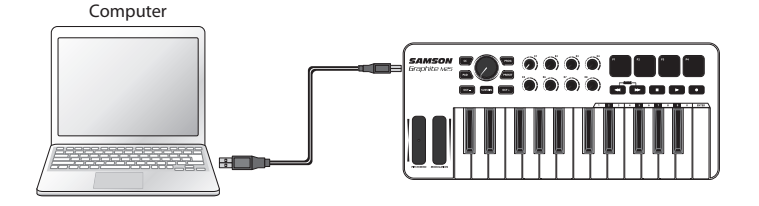

**1.** Schließen Sie das Graphite M25 Keyboard mit dem mitgelieferten USB Kabel an Ihren Computer oder iPad\* an. Das Gerät wird über den USB Anschluss mit Strom versorgt und MIDI Daten senden.

Wenn das Graphite M25 mit USB Hub verbunden wird, der keine Stromversorgung bietet, kann es sein, dass es nicht ausreichend Strom erhält, um eingeschaltet werden zu können. Es wird empfohlen, dass Sie Ihr Graphite M25 direkt mit dem Computer oder einem USB Hub mit Stromversorgung verbinden.

- **2.** Starten Sie Ihr DAW oder Software für virtuelle Instrumente.
- **3.** Wählen Sie das Graphite M25 als das MIDI Eingang und MIDI Ausgang Gerät.

*\*Um es direkt mit einem iPad zu verbinden, müssen Sie das Apple iPad Camera Anschluss- Kit oder den Lightning to USB Kamera Adapter verwenden (nicht im Lieferumfang enthalten).*

### **Bedienelemente und Funktionen am Frontpanel**

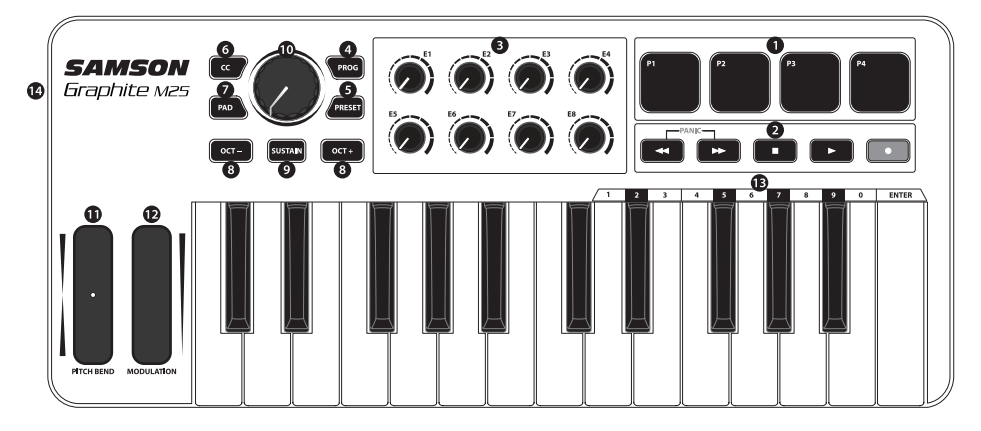

- **1. Trigger Pads -** Die vier anschlagdynamischen Trigger Pads mit Aftertouch und Hintergrundbeleuchtung können MIDI-Noten, Geschwindigkeit und Aftertouch Befehle verschicken oder, wenn die CC Taste betätigt wird, Control Change Informationen senden. Die Einstellung der Trigger Pads Note und Control Change Informationen können mit dem Computer Editor als entweder Toggle oder Momentary Stil Schaltfläche definiert werden.
- **2. Transport Tasten -** Die fünf Transport Tasten steuern in der Werkseinstellung universell Rücklauf, Vorlauf , Stopp, Wiedergabe und Aufnahme -Funktionen. Sie können auch zur Steuerung verschiedener Parameter zugeordnet werden. Wenn Sie auf eine hängende Note stoßen, betätigen Sie gleichzeitig die Rücklauf und Vorlauf Tasten, um ein Panik Kommando an alle Anschlüsse und Kanäle zu senden.
- **3. Belegbare Regler -** Die acht Regler senden kontinuierliche Control Change Daten. Sie können mit Hilfe der vier Presets bis zu 32 verschiedene Parameter einstellen.
- **4. PROG Knopf -** Betätigen Sie diese Taste, um Programmwechsel Informationen über die Funktionstasten (0–9) zu senden. Betätigen Sie die Taste mit der Bezeichnung ENTER, um die gewünschte Programmwechsel Meldung zu senden. Wenn die PROG Taste betätigt wird, wird der Knopf rot leuchten und die Tasten werden keine Noteninformationen senden.
- **5. PRESET Taste -** Betätigen Sie diese Taste, um eines der vier verfügbaren Presets auswählen. Presets werden durch Betätigen eines der Trigger Pads abgerufen. Ein jedes Preset verfügt über einzigartige Parameter, die den Trigger Pads, Transport Tasten, belegbaren Reglern und Modulationsband zugeordnet sind.
- **6. CC Knopf -** Bei Betätigen leuchtet die Taste rot auf und die Trigger Pads wechseln von Noteninformationen senden zu Control Change Informationen.

#### **Graphite M25 - USB Tastaturcontroller**

### **Bedienelemente und Funktionen am Frontpanel**

- **7. PAD Bank Taste -** Die Trigger Pads sind in zwei Pad Banken konfiguriert mit unterschiedlichen Einstellungen für jedes Pad. Betätigen Sie die PAD Taste, um zwischen den beiden Banken zu wechseln.
- **8. OCTAVE +/-** Tasten Betätigen Sie die OCTAVE Tasten, um die Oktav der Tastatur bis zu vier Oktaven nach oben oder unten zu verschieben und so den Bereich des Keyboards zu erweitern. Jedes Mal, wenn Sie die OCTAVE Taste betätigen, wird der Bereich der Tastatur um 12 Noten nach oben oder unten verschoben. Die Tasten blinken progressiv schneller, wenn die Oktav in eine Richtung verschoben wird. Betätigen Sie beide Tasten gleichzeitig, um die Tastatur wieder auf den Standardbereich einzustellen.
- **9. SUSTAIN Taste -** Betätigen Sie diese Taste, um die zurzeit gehaltenen Noten zu halten. Lassen Sie die Taste los, um die gehaltenen Noten freizugeben.
- **10. Master Encoder -** Dieser kontinuierliche Encoder sendet kontinuierliche Steuerdaten. Der Master Encoder ist vom Werk her voreingestellt, um Volume Meldungen an MIDI Kanal 9 zu senden; Der Drehregler kann mit dem Computer Editor konfiguriert werden, um verschiedene Parameter zu steuern.
- **11. PITCH BEND Band -** Schieben Sie Ihren Finger über das Band, um die Tonhöhe der auf der Tastatur gespielten Noten zu erhöhen oder verringern.
- **12. MODULATION Band -** Lassen Sie Ihre Finger über das Band gleiten, um Modulation Meldungen zu senden. Modulation wird normalerweise dazu verwendet, um zum gespielten Ton Vibrato oder andere Effekte hinzuzufügen.
- **13. Funktionstasten -** Im PROG Modus werden die ersten 11 Tasten des Keyboards Funktionen und Ziffern (0-9) und ENTER zugewiesen. Um eine Program Change Meldung zu senden, betätigen Sie die Taste PROG und geben Sie dann die Programmnummer mit den Zifferntasten ein. Nachdem die Programmnummer eingegeben wurde betätigen Sie die ENTER Taste, um die Programmnummer Informationen zu übertragen. Das Graphite M25 Keyboard wird den Programm- Modus verlassen und die Funktionstasten werden die Note Information übertragen.
- **14. USB Anschluss -** Schließen Sie das beigefügte USB Kabel von diesem Port an den USB Anschluss eines Computers, um die Tastatur mit Strom zu versorgen und auch MIDI Daten zu versenden oder zu empfangen.

# **Ändern von Parametern**

Das Graphite M25 Keyboard verfügt über 19 Steuerelemente, deren Einstellungen mit dem Graphite M25 Computer Editor geändert werden kann. Sie können ihn von der Samson Website (www.samsontech.com) herunter laden. Die folgenden Informationen beschreiben die verfügbaren Parameter für jedes Element, die angepasst werden können.

#### **Trigger Pads: Note**

**Note:** Stellt den MIDI Notennamen ein, den das Trigger Pad übertragen wird.

**MIDI Kanal:** Stellt den spezifischen MIDI Kanal ein, den das Trigger Pad zur Übertragung der Notendaten verwenden wird.

**Modus:** Legt das Verhalten des Pads fest. Wenn Toggle / Umschalten eingestellt wurde, funktioniert das Pad als ein Schalter und sendet eine Note Ein Meldung, wenn es zuerst betätigt wird und eine Note Aus Meldung, wenn es ein zweites Mal betätigt wird. Wenn es auf Momentary / Momentan gesetzt ist, sendet das Pad eine Note An Meldung, wenn es betätigt wird, und eine Note Aus Meldung, wenn es losgelassen wird.

#### **Trigger Pads: CC**

**Control Change:** Stellt die Control Change Nummer ein, die das Trigger Pad übertragen wird. **MIDI Kanal:** Stellt den spezifischen MIDI Kanal ein, den das Trigger Pad zur Übertragung der Control Change Daten verwenden wird.

**Modus:** Stellt das Verhalten des Pads auf entweder Toggle / Umschalten oder Momentary / Momentan.

#### **Transport Controls / Elemente**

**Control Change:** Stellt die Control Change Nummer und den Namen ein, die das Trigger Pad übertragen wird.

**MIDI Kanal:** Stellt den spezifischen MIDI Kanal ein, den die Transport Control Taste zur Übertragung der Notendaten verwenden wird.

**Modus:** Stellt das Verhalten der Taste auf entweder Toggle / Umschalten oder Momentary / Momentan.

#### **Belegbare Regler**

**Control Change:** Stellt die Control Change Nummer und den Namen fest, den die Taste übertragen wird.

**MIDI Kanal:** Stellt den spezifischen MIDI Kanal ein, den die Taste zur Übertragung der Daten verwenden wird.

#### **Master Encoder**

**Control Change:** Stellt die Control Change Nummer ein, die der Master Regler übertragen wird. **MIDI Kanal:** Stellt den spezifischen MIDI Kanal ein, den der Master Regler zur Übertragung der Daten verwenden wird.

#### **Modulation Strip**

**Control Change:** Stellt die Control Change Nummer ein, die das Modulation Band übertragen wird.

**MIDI Kanal:** Stellt den spezifischen MIDI Kanal ein, den das Modulation Band zur Übertragung der Daten verwenden wird.

# **Spezifikationen**

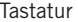

25 Tasten, halbgewichtet, anschlagdynamisch

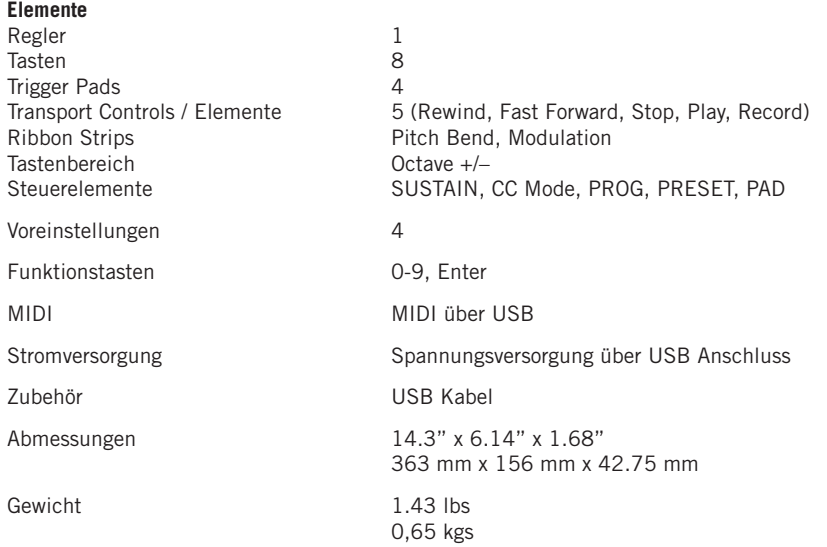

Download from Www.Somanuals.com. All Manuals Search And Download.

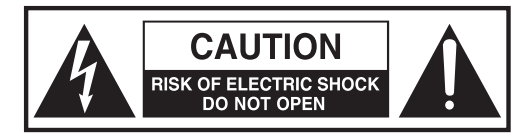

**ATENCIÓN ¡RIESGO DE DESCARGA ELÉCTRICA! ¡NO ABRIR!**

PRECAUCIÓN: CON EL FIN DE REDUCIR EL PELIGRO DE SACUDI-DA ELÉCTRICA, NO RETIRE LA TAPA (O LA PARTE POSTERIOR). NO HAY PIEZAS CUYA REPARACIÓN PUEDA SER EFECTUADA POR EL USUARIO EN EL INTERIOR DEL APARATO. ENCARGUE LAS REPA-RACIONES A PERSONAL TÉCNICO DEBIDAMENTE CUALIFICADO.

El símbolo de un relámpago con cabeza de flecha situado en el interior de un triángulo equilátero tiene como objeto alertar al usuario de la presencia de "tensión peligrosa" no aislada en el interior del alojamiento del producto que podría tener la magnitud suficiente para presentar un riesgo de sacudida eléctrica.

El símbolo de un signo de exclamación situado en el interior de un triángulo equilátero tiene como objeto alertar al usuario de la presencia de instrucciones de operación y mantenimiento importantes en la documentación que acompaña al aparato.

#### **ADVERTENCIA**

PARA EVITAR EL RIESGO DE INCENDIO O DESCARGA ELÉCTRICA. NO UTILICE EL EN-CHUFE DE ESTE APARATO CON UN CABLE ALARGADOR, RECEPTÁCULO O SALIDA DE CORRIENTE A MENOS QUE LAS PATILLAS DEL ENCHUFE QUEDEN COMPLETAMENTE IN-TRODUCIDAS Y NO QUEDEN PARTES DE LAS MISMAS AL DESCUBIERTO. PARA EVITAR EL RIESGO DE INCENDIO O DESCARGA ELÉCTRICA. NO PERMITA QUE ESTE APARATO QUEDE EXPUESTO A LA LLUVIA O LA HUMEDAD. PARA EVITAR EL RIESGO DE DESCARGA ELÉC-TRICA, COLOQUE E INTRODUZCA CORRECTAMENTE EL ENCHUFE EN LA UNIDAD.

Apple, Mac, Mac OS e iPad son marcas registradas de Apple Inc., registradas en los Estados Unidos y en otros países.

IOS es una marca o marca registrada de Cisco en Estados Unidos y otros países y se utiliza bajo licencia.

Download from Www.Somanuals.com. All Manuals Search And Download.

**ITALIANO**

#### **Graphite M25 · Teclado Controlador USB**

#### **PRECAUCIÓN**

Los cambios o modificaciones en este dispositivo no aprobados expresamente por la parte responsable del cumplimiento normativo podrían anular la autorización del usuario para utilizar el equipo.

NOTA: Se ha verificado que este aparato cumple con los límites establecidos para un dispositivo digital de Clase B, de acuerdo a lo establecido en la Sección 15 de las Normas de la FCC. Estos límites han sido diseñados para ofrecer una protección razonable contra las interferencias molestas en instalaciones residenciales. Este aparato genera, utiliza y puede emitir energía de radiofrecuencia y, si no se instala y utiliza de acuerdo con las instrucciones, puede producir interferencias molestas en las comunicaciones de radio. No obstante, no está garantizado que estas interferencias no se produzcan en una instalación concreta. Si este aparato produce interferencias molestas en la recepción de la radio o la televisión, lo cual podrá comprobar fácilmente apagando y encendiendo este aparato, el usuario será el responsable de tratar de corregir dichas interferencias por medio de una o más de las siguientes medidas.

- Reoriente o reubique la antena receptora.
- Aumente la distancia de separación entre este aparato y el receptor.
- Conecte este aparato a una salida de corriente o regleta distinta a la que esté conectado el receptor.
- Pida consejo a un técnico especialista en radio/TV o en el establecimiento en el que adquirió el producto.

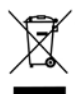

A la hora de deshacerse de este aparato al final de su vida de servicio, no lo elimine junto con la basura doméstica general. Existe un procedimiento específico para la eliminación de los aparatos electrónicos usados de manera conforme a la legislación actual que requiere el tratamiento, la recuperación y el reciclaje apropiados de los mismos.

Los usuarios no profesionales residentes en uno de los 28 estados miembro de la UE, en Suiza y en Noruega pueden devolver sus aparatos electrónicos usados, sin coste alguno, al comercio en el que fueron adquiridos (si se adquiere allí otro aparato similar) o a determinados centros designados para la recogida de residuos eléctricos y electrónicos.

En el caso de los países no indicados arriba, póngase en contacto con las autoridades locales para determinar el método de eliminación correcto.

Mediante la eliminación correcta de su aparato usado se asegurará de que éste se someta al tratamiento, la recuperación y el reciclaje apropiados, evitándose así los efectos adversos sobre el medio ambiente y la salud humana.

### **Información de Seguridad Importante**

- 1. Lea cuidadosamente estas instrucciones.
- 2. Conserve estas instrucciones para cualquier consulta en el futuro.
- 3. Siga cuidadosamente todas las advertencias.
- 4. Observe y siga todas las instrucciones del fabricante.
- 5. No utilice este aparato cerca del agua.
- 6. Limpie el aparato solo con un trapo seco.
- 7. No bloquee las aperturas de ventilación. Instale el aparato de acuerdo con las instrucciones del fabricante.
- 8. No instale el aparato cerca de fuentes de calor como, por ejemplo, rejillas de calefacción, estufas u otros aparatos (incluyendo amplificadores) que produzcan calor.
- 9. Utilice solo las conexiones/accesorios especificados por el fabricante.
- 10. Utilice solo el soporte de carro, el soporte de trípode o la mesa especificados por el fabricante o vendidos junto con el aparato. Si utiliza un carro, es necesario que proceda con precaución a la hora de mover el conjunto del carro/aparato con el fin de evitar que vuelque y las lesiones personales que ello podría acarrearle.

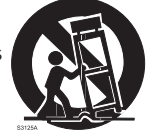

- 11. Desenchufe este aparato durante las tormentas eléctricas o cuando no vaya a utilizarlo durante un período de tiempo prolongado.
- 12. Dirija cualquier posible reparación solo a personal técnico debidamente cualificado. Deberá hacer que su aparato sea reparado cuando esté dañado de cualquier manera, como por ejemplo si el cable de corriente o el enchufe están dañados, o si se han derramado líquidos, o se ha introducido algún objeto dentro de la unidad, si ésta ha quedado expuesta a la lluvia o la humedad, si no funciona normalmente o si ha caído al suelo.
- 13. Este aparato no debe exponerse al goteo o a las salpicaduras de líquidos. Tampoco deben colocarse sobre él objetos llenos de líquidos, como por ejemplo jarrones.
- 14. Atención para evitar descargas eléctricas, introduzca totalmente las patillas del enchufe en las ranuras de la toma.
- 15. Mantenga este aparato en un entorno con buena ventilación.
- 16. Desenchufe siempre los cables tirando firmemente del enchufe y nunca del cable.

#### **Graphite M25 · Teclado Controlador USB Introducción**

¡Felicidades y gracias por su compra del teclado controlador USB compacto Graphite M25 de Samson! El Graphite M25, fácilmente integrable en su estación de trabajo de producción digital Windows o Mac, le ofrece todo el control de su actuación o producción. El teclado también puede alimentarse directamente mediante un iPad Apple (utilizando el Kit de Conexión de Cámara para iPad de Apple o el Adaptador de Conector Lightning a USB para Cámaras, no incluidos) y puede utilizarse para controlar un gran número de aplicaciones iOS MIDI, como por ejemplo GarageBand. Para capturar la dinámica de su actuación, el Graphite M25 está equipado con un teclado de 25 teclas sensibles a la velocidad. Además, el Graphite M25 está equipado con cuatro *trigger pads* sensibles a la velocidad con *aftertouch* que pueden utilizarse para la grabación de ritmos de batería, el disparo de muestras o el control de parámetros MIDI.

El Graphite M25 también funciona como una superficie de control, equipada con todas las funciones, con ocho botones, un codificador maestro y controles de transporte. Cuatro presets programables proporcionan acceso a capas de control adicionales. Para aprovechar al máximo las funciones asignables, tendrá que descargar el editor de Graphite M25 gratuito en la página web de Samson (www.samsontech.com).

En estas páginas encontrará una descripción detallada de las características del teclado controlador Graphite M25, así como un recorrido guiado por su panel de control e instrucciones paso a paso para su configuración y uso. También encontrará adjunta una tarjeta de garantía. No olvide rellenarla y enviárnosla por correo para que pueda recibir soporte técnico online y para que le podamos ofrecer información actualizada sobre éste y otros productos de Samson en el futuro.

Le recomendamos que apunte el número de serie en el espacio reservado para ello por si tiene que hacer cualquier consulta en el futuro.

Número de serie:

Fecha de compra:

Con unos cuidados y mantenimiento adecuados, su Graphite M25 funcionará sin ningún problema durante muchos años. En el caso improbable de que en algún momento tuviera que reparar este aparato, deberá solicitarnos un número de Autorización de Devolución (RA) para poder enviar su unidad a Samson. Sin este número no se aceptará el aparato. Póngase en contacto con Samson en el número 1-800- 3SAMSON (1-800-372-6766) para que le facilitemos este número de autorización de devolución antes de enviarnos la unidad. Si fuera posible, conserve el embalaje original y los materiales de protección para devolvernos la unidad dentro de ellos. Si compró su unidad fuera de los Estados Unidos, póngase en contacto con su distribuidor en lo relativo a los detalles de la garantía y la información de servicio.

### **Características**

El Samson Graphite M25 utiliza la tecnología más avanzada y ha sido diseñado con la máxima precisión y cuidado. Éstas son algunas de sus características principales:

- Teclado de 25 teclas sensibles a la velocidad
- Bandas de controles táctiles de Inflexión de Tono y Modulación
- Cuatro *trigger pads* sensibles a la velocidad con *aftertouch* (dos bancos cada uno) para muestras y sonidos de batería
- Modo CC para el ajuste de *trigger pads* de manera que envíen mensajes de cambio de control
- Ocho botones asignables para el control manual de sus instrumentos DAW y virtuales
- Controles de transporte
- Cuatro Presets globales para un mayor control
- Modo de Programa para el envío de información de cambio de programa
- Diseño compacto, perfecto para aplicaciones de actuaciones en directo y de estudio
- Botones de Octava hacia arriba/abajo y Sustain específicos
- *• Plug and play* USB y alimentación de bus

### **Componentes del Sistema**

- Teclado USB Graphite M25 de Samson
- Un (1) cable USB
- Manual del Usuario de Graphite M25

### **Requisitos Mínimos del Sistema**

#### **Windows (PC)**

- Windows XP/Vista/Win 7/Win 8
- 800 MHz o más, 256 MB de RAM o superior, puerto USB

#### **Mac OS**

- Mac OS X 10.4.9 o más reciente
- 733MHz o más, 512MB de RAM o superior, puerto USB

#### **iPad Apple**

• iOS v4.2 o superior

**36**

# **Inicio Rápido**

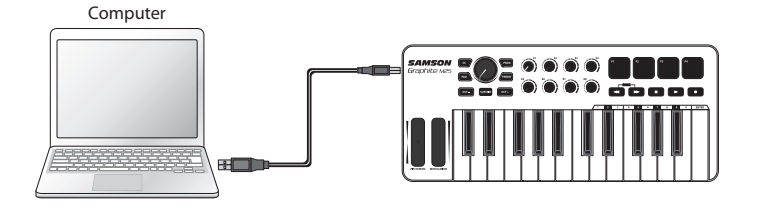

**1.** Conecte el Graphite M25 a su ordenador o iPad\* utilizando el cable USB incluido. La unidad recibirá alimentación y transmitirá datos MIDI a través de la conexión USB.

Si el Graphite M25 se conecta a un concentrador USB sin alimentación, es posible que no reciba la alimentación suficiente para encenderse. Le recomendamos que conecte el Graphite M25 directamente a su ordenador o a un concentrador USB con alimentación.

- **2.** Inicie su software DAW o de instrumentos virtuales.
- **3.** Configure el Graphite M25 como el dispositivo de Entrada MIDI y Salida MIDI.

*\*Para la conexión directa a un iPad, necesitará el Kit de Conexión para Cámara de iPad o el Adaptador de Conector Lightning a USB para Cámaras de Apple (no incluidos).*

Download from Www.Somanuals.com. All Manuals Search And Download.

### **Controles y Funciones del Panel Frontal**

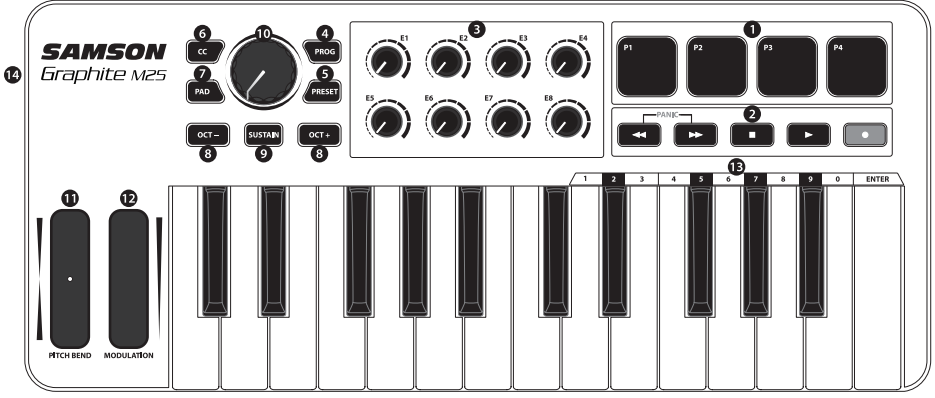

- **1.** *Trigger Pads* **-** Los cuatro *trigger pads* sensibles a la velocidad retroiluminados con *aftertouch* pueden enviar mensajes de notas MIDI, velocidad y *aftertouch* o, cuando se pulsa el botón CC, información de cambio de control. El ajuste de información de cambio de control y notas de los *Trigger Pads* puede efectuarse utilizando el editor del ordenador, como botones de alternancia o de estilo momentáneo.
- **2. Botones de Transporte -** Los cinco botones de transporte controlan las funciones universales de Retroceso, Avance Rápido, Parada, Reproducción y Grabación (respectivamente) en la configuración predeterminada de fábrica. También pueden asignarse para controlar diferentes parámetros. Si alguna nota se "atascara" (sonara repetidamente), pulse los botones Retroceso y Avance Rápido al mismo tiempo para enviar un comando de Pánico a todos los puertos y canales.
- **3. Botones Asignables -** Los ocho botones envían datos de cambio de control continuos. Puede ajustar hasta 32 parámetros diferentes utilizando los cuatro presets.
- **4. Botón PROG -** Pulse este botón para enviar información de cambio del programa mediante las teclas de Función (0–9). Pulse la tecla marcada como INTRO para enviar el mensaje de cambio del programa que desee. Cuando se pulsa el botón PROG, el botón se ilumina en color rojo y las teclas no enviarán información de notas.
- **5. Botón PRESET -** Pulse este botón para elegir uno de los cuatro presets disponibles. Los presets se activan pulsando uno de los *Trigger Pads*. Cada preset tiene parámetros únicos asignados a los *Trigger Pads*, Botones de Transporte, Botones Asignables y Banda de Modulación.
- **6. Botón CC -** Cuando se lo pulsa, el botón se ilumina en color rojo y los *Trigger Pads* dejan de enviar información de notas y comienzan a enviar información de cambio de control.

#### **Graphite M25 · Teclado Controlador USB**

### **Controles y Funciones del Panel Frontal**

- **7. Botón de Banco de PADS -** Los *Trigger Pads* están configurados en dos bancos de *pads*, con ajustes diferentes configurados para cada *pad*. Pulse este botón para alternar entre los dos bancos.
- **8. Botones de OCTAVA +/– -** Pulse los botones de OCTAVA para cambiar la octava del teclado hacia arriba o abajo en un máximo de cuatro octavas, para ampliar así el rango del teclado. Cada vez que pulse el botón de OCTAVA, el rango del teclado cambiará hacia arriba o abajo en 12 notas. Los botones parpadean cada vez más rápido mientras la octava del teclado cambia en cada dirección. Pulse los dos botones para ajustar el teclado en el rango predeterminado.
- **9. Botón SUSTAIN -** Pulse este botón para sostener (mantener) las notas que se estén produciendo en ese momento. Suelte el botón para que las notas dejen de mantenerse.
- **10. Codificador Maestro -** Este codificador continuo envía datos de control continuos. El Codificador Maestro está preajustado en fábrica para enviar mensajes de volumen en el canal MIDI 9. El codificador puede asignarse para el control de diferentes parámetros utilizando el editor del ordenador.
- **11. Banda de INFLEXIÓN DE TONO -** Deslice el dedo por la banda para producir una inflexión tonal arriba o abajo de las notas tocadas en el teclado.
- **12. Banda de MODULACIÓN -** Deslice el dedo por la banda para enviar mensajes de modulación. La modulación se utiliza normalmente para añadir efectos de vibrato u otros efectos expresivos al sonido que se está tocando.
- **13. Teclas de Función -** En el Modo PROG, las últimas 11 teclas del teclado se asignan a dígitos numéricos (0–9) y a INTRO. Para enviar un mensaje de cambio de programa, pulse el botón PROG e introduzca el número de programa a continuación pulsando las teclas numeradas. Cuando haya introducido el número de programa, pulse la tecla INTRO para transmitir la información del número de programa. El Graphite M25 saldrá del modo de programa y las teclas de Función transmitirán información de notas.
- **14. Conexión USB -** Conecte un mini cable USB incluido desde este puerto a la conexión USB de un ordenador o iPad para proporcionar alimentación eléctrica al teclado y para el envío y recepción de datos MIDI.

# **Edición de Parámetros**

El Graphite M25 incluye 19 controles cuyos ajustes pueden personalizarse utilizando el editor de ordenador del Graphite M25, que puede encontrarse en la página web de Samson (www. samsontech.com). La siguiente información indica los parámetros disponibles para cada control que pueden ajustarse.

#### *Trigger Pads***: Nota**

**Nota:** Ajusta el nombre de la nota MIDI que transmitirá el *Trigger Pad*.

**Canal MIDI:** Ajusta el canal MIDI específico que utilizará el *Trigger Pad* para transmitir datos de notas.

**Modo:** Ajusta el comportamiento del *pad*. Si se ajusta en alternancia, el *pad* actúa como un interruptor, enviando un mensaje de activación de nota cuando se pulsa por primera vez y un mensaje de desactivación de nota cuanto se pulsa por segunda vez. Cuando se ajusta en momentáneo, el *pad* envía un mensaje de activación de nota cuando se lo pulsa y un mensaje de desactivación de nota cuando se lo deja de pulsar.

#### *Trigger Pads***: CC**

**Cambio de Control:** Ajusta el número de cambio de control que transmitirá el *Trigger Pad*. **Canal MIDI:** Ajusta el canal MIDI específico que utilizará el *Trigger Pad* para transmitir datos de cambio de control.

**Modo:** Ajusta el comportamiento del *pad* en alternancia o en momentáneo.

#### **Controles de Transporte**

**Cambio de Control:** Ajusta el número de cambio de control y el nombre que transmitirá el botón de Control de Transporte.

**Canal MIDI:** Ajusta el canal MIDI específico que utilizará el botón de Control de Transporte para transmitir datos.

**Modo:** Ajusta el comportamiento del botón en alternancia o en momentáneo.

#### **Botones Asignables**

**Cambio de Control:** Ajusta el número de cambio de control y el nombre que transmitirá el botón. **Canal MIDI:** Ajusta el canal MIDI específico que utilizará el botón para transmitir datos.

#### **Codificador Maestro**

**Cambio de Control:** Ajusta el número de cambio de control que transmitirá el Codificador Maestro.

**Canal MIDI:** Ajusta el canal MIDI específico que utilizará el Codificador Maestro para transmitir datos.

#### **Banda de Modulación**

**Cambio de Control:** Ajusta el número de cambio de control que transmitirá la banda de Modulación

**Canal MIDI:** Ajusta el canal MIDI específico que utilizará la banda de Modulación para transmitir datos.

# **Especificaciones**

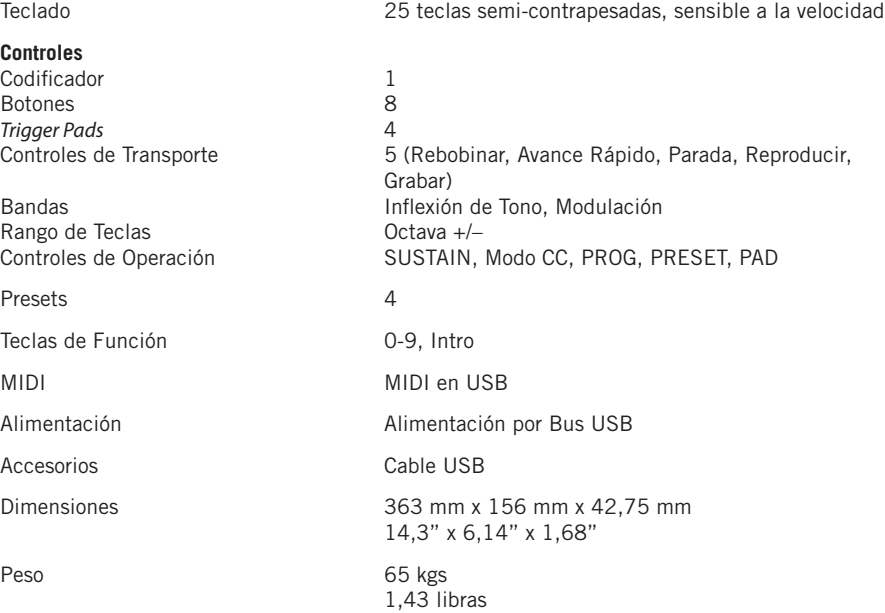

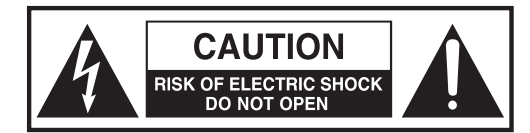

**ATTENZIONE RISCHIO DI FOLGORAZIONE! NON APRIRE!**

ATTENZIONE: PER RIDURRE IL RISCHIO DI FOLGORAZIONE NON ASPORTARE IL COPERCHIO (O LA PARTE POSTERIORE). IL DISPO-SITIVO NON CONTIENE COMPONENTI RIPARABILI DALL'UTENTE. PER LE RIPARAZIONI RIVOLGERSI A PERSONALE DI ASSISTENZA QUALIFICATO.

Il simbolo del fulmine con la punta a forma di freccia all'interno di un triangolo equilatero ha lo scopo di avvisare l'utente della presenza di "tensioni pericolose" non isolate nella cassa del prodotto, di ampiezza sufficiente a costituire un rischio di folgorazione.

Il punto esclamativo all'interno di un triangolo equilatero ha lo scopo di avvisare l'utente della presenza di importanti istruzioni di funzionamento e manutenzione nella documentazione a corollario dell'apparecchio.

#### **AVVERTIMENTO**

PER SCONGIURARE IL PERICOLO DI INCENDI O FOLGORAZIONI NON UTILIZZARE QUESTA SPINA CON UNA PROLUNGA, UNA PRESA DI CORRENTE O ALTRE USCITE A MENO CHE LE LAME NON POSSANO ESSERE INSERITE COMPLETAMENTE PER EVITARNE L'ESPOSI-ZIONE. PER SCONGIURARE IL PERICOLO DI INCENDI O FOLGORAZIONI NON ESPORRE L'APPARECCHIO ALLA PIOGGIA O ALL'UMIDITÀ. PER EVITARE FOLGORAZIONI INSERIRE COMPLETAMENTE LA LAMA LARGA DELLA SPINA NELLA FESSURA LARGA DELLA PRESA.

Apple, Mac, Mac OS e iPad sono marchi di Apple Inc., registrati negli Stati Uniti e in altri Paesi.

**42** IOS è un marchio o un marchio registrato di Cisco negli Stati Uniti e in altri Paesi e viene utilizzato in virtù della concessione di una licenza.

Download from Www.Somanuals.com. All Manuals Search And Download.

#### **ATTENZIONE**

Variazioni o modifiche alla struttura di questo dispositivo non espressamente approvate dal soggetto responsabile per la conformità potrebbero rendere nulla l'autorizzazione all'utilizzo dell'apparecchio da parte dell'utente.

NOTA: l'apparecchio è stato testato e ritenuto confacente ai limiti applicabili ai dispositivi digitali di Classe B, conformemente alla Parte 15 delle norme FCC. Questi limiti hanno lo scopo di assicurare una protezione ragionevole dalle interferenze dannose negli impianti domestici. L'apparecchio genera, usa e può irradiare energia in radiofrequenza e, se non installato e utilizzato conformemente alle istruzioni, potrebbe causare delle interferenze dannose alle comunicazioni radio. Tuttavia non ci sono garanzie che in impianti particolari non si producano interferenze. Se questo apparecchio effettivamente dovesse causare interferenze dannose al ricevimento di segnali radio o televisivi, che potrebbero essere determinate dal suo spegnimento e dalla sua accensione, l'utente è invitato a cercare di correggere le interferenze mettendo in atto una o più delle seguenti misure:

- Orientare o posizionare nuovamente l'antenna ricevente.
- Aumentare la separazione tra l'apparecchio e il ricevitore.
- Collegare l'apparecchio a una presa collocata su un circuito diverso da quello a cui il ricevitore è collegato.
- Chiedere assistenza al rivenditore o a un tecnico radio/TV esperto.

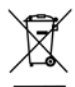

Se si desidera smaltire il prodotto, non gettarlo con i rifiuti domestici generici. Esiste un sistema di raccolta separato per i prodotti elettronici usati conformemente alla normativa che richiede un trattamento, un recupero e un riciclo corretti.

Gli utenti privati residenti nei ventotto stati membri dell'UE, in Svizzera e in Norvegia possono portare gratuitamente i propri prodotti elettronici usati presso strutture di raccolta a ciò preposte o a un rivenditore (se si acquista un apparecchio nuovo analogo).

Per i Paesi non ricordati sopra, contattare le autorità locali per conoscere il metodo di smaltimento corretto.

Facendo ciò si garantirà che il prodotto smaltito sia sottoposto al trattamento, al recupero e al riciclo necessari, evitando così possibili conseguenze negative per l'ambiente e la salute umana.

**43**

### **Informazioni importanti sulla sicurezza**

- 1. Leggere le presenti istruzioni.
- 2. Conservare le presenti istruzioni.
- 3. Prestare attenzione a tutte le avvertenze.
- 4. Osservare tutte le istruzioni.
- 5. Non utilizzare l'apparecchio vicino all'acqua.
- 6. Pulire unicamente con un panno asciutto.
- 7. Non bloccare alcuna delle aperture di ventilazione. Eseguire l'installazione conformemente alle istruzioni della società produttrice.
- 8. Non installare nei pressi di sorgenti di calore come termosifoni, registri di calore, stufe o altri apparecchi (compresi gli amplificatori) che producono calore.
- 9. Usare soltanto dispositivi/accessori specificati dalla società produttrice.
- 10. Usare unicamente con il carrello, la base, il treppiede, il sostegno o il tavolo specificati dalla società produttrice o venduti con l'apparecchio. Quando si utilizza un carrello, fare attenzione nello spostamento dell'insieme carrello/ apparecchio per evitare lesioni da ribaltamento.

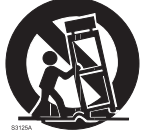

- 11. Staccare la spina dell'apparecchio dalla presa di corrente all'imperversare di temporali con fulmini o quando non è utilizzato per lunghi periodi di tempo.
- 12. Per qualsiasi riparazione rivolgersi a personale di assistenza qualificato. Eventuali riparazioni sono necessarie se l'apparecchio è stato danneggiato in qualche modo, come nel caso di guasti al cavo di alimentazione o alla spina, danni provocati dal rovesciamento di liquido o dalla caduta di oggetti sull'apparecchio, esposizione alla pioggia o all'umidità, o se l'apparecchio non funziona in modo normale o è stato fatto cadere.
- 13. L'apparecchio non dovrà essere esposto a sgocciolamento o schizzi di acqua e su di esso non deve essere posato alcun oggetto contenente liquido, come per esempio un vaso.
- 14. Fare attenzione ad evitare folgorazioni, inserire completamente la lama larga della spina nella fessura larga della presa.
- 15. Mantenere una corretta ventilazione attorno all'intera unità.
- 16. Staccare sempre i cavi afferrando saldamente la spina, senza tirare il cavo.

### **Introduzione**

Grazie per aver acquistato il controller a tastiera USB compatto Graphite M25 di Samson! Il modello Graphite M25 offre all'utente un controllo completo su esecuzioni e produzione e un'agevole integrazione con le workstation per la produzione audio digitale Windows o Mac. La tastiera può essere alimentata direttamente anche da un iPad Apple (facendo uso del kit per il collegamento di una foto/videocamera all'iPad di Apple o dell'adattatore per fotocamere da Lightning a USB, non in dotazione) e può essere utilizzata per controllare svariate app iOS mediante MIDI, per esempio GarageBand. Per catturare la dinamica delle performance artistiche, il controller Graphite M25 viene fornito dotato di tastiera da venticinque tasti sensibile alla velocity. Inoltre, il Graphite M25 possiede quattro trigger pad con after-touch sensibili alla velocity, che possono essere utilizzati per registrare il suono delle percussioni, attivare campioni o controllare i parametri MIDI.

Il Graphite M25 funziona anche come una superficie di controllo completamente attrezzata con otto manopole, un encoder master e tasti per il controllo della riproduzione. Quattro impostazioni predefinite programmabili consentono l'accesso a ulteriori layer di comandi. Per trarre il massimo vantaggio dalle funzioni assegnabili, sarà opportuno scaricare l'editor gratuito Graphite M25 dal sito web di Samson (www.samsontech.com).

In queste pagine troverete una descrizione dettagliata delle caratteristiche del controller a tastiera Graphite M25, oltre a un tour guidato attraverso il suo pannello di controllo e a istruzioni riguardo alla sua configurazione e al suo utilizzo. Nella confezione troverete anche un certificato di garanzia. Vi preghiamo di compilarlo e spedirlo in modo da poter ricevere assistenza tecnica on-line e da permetterci di inviarvi informazioni aggiornate su questo e altri prodotti Samson in futuro.

Vi raccomandiamo di annotare il numero di serie del vostro prodotto nello spazio apposito sottostante, in modo da farvi riferimento in futuro.

Numero di serie: \_

Data di acquisto: \_

Con le dovute cure e manutenzione, il controller Graphite M25 funzionerà senza problemi per molti anni. Se la tastiera dovesse necessitare riparazioni, bisognerà ottenere un numero di autorizzazione al reso (RA) prima di spedirla a Samson. Senza questo numero, l'unità non sarà accettata. Vi preghiamo di contattare Samson allo 1-800-3SAMSON (1-800-372-6766) per ottenere un numero RA prima di spedire la vostra unità. Conservare la confezione originale e, se possibile, effettuare il reso dell'unità nel suo imballaggio originario. Se il controller Graphite M25 è stato acquistato fuori dal territorio degli Stati Uniti, contattare il distributore locale per dettagli sulla garanzia e informazioni sull'assistenza.

### **Caratteristiche**

Il controller Graphite M25 di Samson utilizza tecnologia all'avanguardia e la sua progettazione è curata fin nei minimi dettagli. Di seguito ne vengono esposte alcune delle principali caratteristiche:

- Tastiera da venticinque tasti sensibile alla velocity
- Controller a nastro per pitch bend e modulazione
- Quattro trigger pad sensibili alla velocity con after-touch (due banchi) per la riproduzione del suono delle percussioni e l'attivazione di campioni
- Modalità CC per configurare i trigger pad in modo che inviino messaggi di control change
- Otto manopole assegnabili per un controllo efficiente sulla stazione di registrazione audio digitale e sugli strumenti virtuali
- Tasti per il controllo della riproduzione
- Quattro impostazioni predefinite globali per un controllo ampio
- Modalità Program (Programma) per inviare informazioni sui cambi di programma
- Modello compatto, perfetto per esecuzioni dal vivo e applicazioni in studio
- Tasti dedicati per l'aumento e la diminuzione delle ottave (Oct +, Oct -) e tasto Sustain
- Alimentazione "plug and play" USB e mediante bus

# **Componenti del sistema**

- Tastiera USB Graphite M25 Samson
- Un (1) cavo USB
- Manuale di istruzioni per il controller Graphite M25

### **Requisiti minimi del sistema**

#### **Windows (PC)**

- Windows XP/Vista/Win 7/Win 8
- 800 MHz o maggiore, 256 MB di RAM o più grande, porta USB

#### **Mac OS**

- Mac OS X 10.4.9 o versione superiore
- 733 MHz o maggiore, 512 MB di RAM o più grande, porta USB

#### **iPad Apple**

• iOS v 4.2 o versione superiore

**46**

# **Operazioni preliminari**

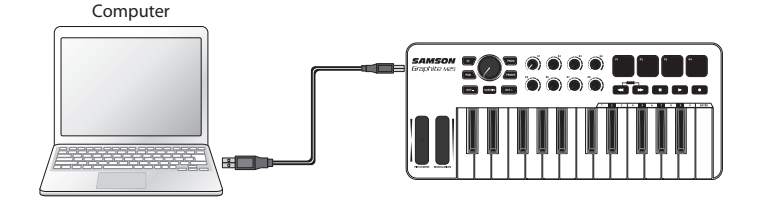

**1.** Collegare il Graphite M25 al proprio computer o iPad\* facendo ricorso al cavo USB in dotazione. L'unità sarà alimentata e trasmetterà dati MIDI attraverso la connessione USB.

Se il Graphite M25 è collegato a un hub USB non alimentato, potrebbe non ricevere sufficiente corrente per accendersi. Si consiglia di collegare il Graphite M25 direttamente al computer o a un hub USB alimentato.

- **2.** Lanciare il software della stazione di registrazione audio digitale o il software dello strumento virtuale.
- **3.** Impostare il Graphite M25 come dispositivo di ingresso MIDI e di uscita MIDI.

*\*Per collegare il controller direttamente a un iPad bisognerà fare ricorso a un kit per il collegamento di una foto/videocamera a un iPad Apple o a un adattatore per fotocamere da Lightning a USB (non in dotazione).*

### **Comandi e funzioni del pannello frontale**

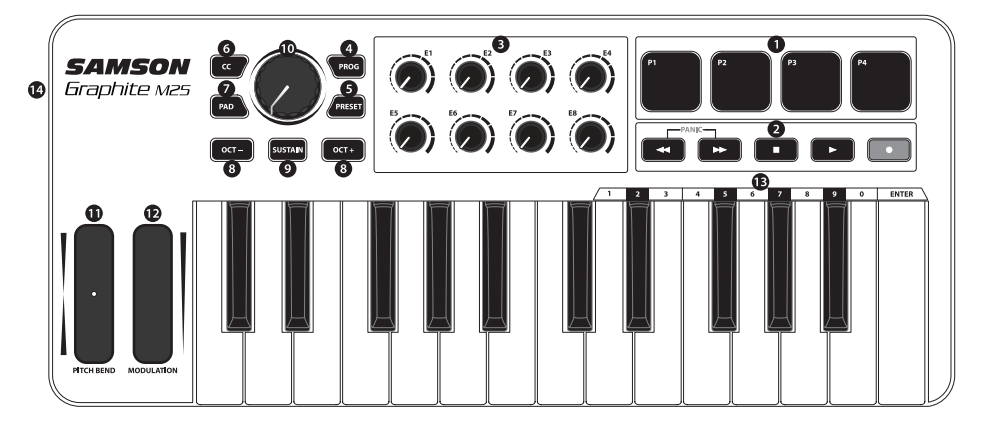

- **1. Trigger Pad -** I quattro trigger pad retroilluminati sensibili alla velocity con after-touch sono in grado di inviare messaggi MIDI inerenti a note, velocity e after-touch o, quando il tasto CC è premuto, informazioni relative al control change. L'impostazione dei trigger pad per quanto concerne l'invio dei dati relativi alle note e dei messaggi di control change può essere effettuata facendo uso dell'editor installato sul computer. Possono essere configurati sia come interruttori a due posizioni sia in modalità momentanea.
- **2. Tasti riproduzione -** I cinque tasti riproduzione controllano (rispettivamente) le impostazioni universali Indietro, Avanti veloce, Arresto, Riproduzione e Registrazione come predefinite in fabbrica. Possono anche essere assegnati in modo tale da controllare parametri diversi. Se ci si imbatte in una nota sospesa (che crea un blocco), premere contemporaneamente i tasti Indietro e Avanti veloce per inviare un comando di Allarme a tutte le porte e a tutti i canali.
- **3. Manopole assegnabili -** Le otto manopole inviano ininterrottamente dati relativi al control change. Usando le quattro impostazioni predefinite si possono configurare fino a trentadue parametri diversi.
- **4. Tasto PROG -** Premere questo tasto per inviare dati relativi al cambio di programma attraverso i tasti funzione (0–9). Premere il tasto contrassegnato con ENTER (INVIO) per inviare il messaggio relativo al cambio di programma desiderato. Quando viene premuto, il tasto PROG si accende assumendo colore rosso e i tasti non invieranno informazioni relativamente alle note.

#### **Graphite M25 · Controller USB a tastiera**

# **Comandi e funzioni del pannello frontale**

- **5. Tasto PRESET (IMPOSTAZIONI PREDEFINITE) -** Premere questo tasto per scegliere una delle quattro impostazioni predefinite disponibili. Le impostazioni predefinite vengono attivate premendo uno dei trigger pad. Ciascuna impostazione predefinita può avere dei parametri particolari assegnati ai trigger pad, ai tasti riproduzione, alle manopole assegnabili e al controller a nastro della modulazione.
- **6. Tasto CC -** Quando è premuto, il tasto si accende assumendo colore rosso e i trigger pad mutano la propria impostazione che passa dall'invio di dati relativi alle note all'invio di dati relativi al control change.
- **7. Tasto PAD Bank (Banco di PAD) -** I trigger pad sono configurati in due banchi di pad, con impostazioni diverse per ciascun pad. Premere il tasto PAD per spostarsi tra un banco e l'altro.
- **8. Tasti OCT +/– -** Premere i tasti OCT (OTTAVA) per spostarsi in su o in giù di un'ottava sulla tastiera, intervenendo su un massimo di quattro ottave, per estendere la gamma della tastiera. Ogni volta che si preme un tasto OCT, la gamma della tastiera si alza o si abbassa di dodici note. I tasti lampeggiano sempre più velocemente man mano che le ottave sulla tastiera si spostano in ciascuna direzione. Premere entrambi i tasti per impostare la tastiera sulla gamma di valori predefiniti.
- **9. Tasto SUSTAIN -** Premere questo tasto per prolungare (filare) delle note filate in un determinato momento. Rilasciare il tasto per smettere di filare le note.
- **10. Encoder master -** Questo encoder continuo invia dati di controllo continuo. L'encoder master è preconfigurato in fabbrica in modo che invii messaggi relativi al volume sul canale MIDI 9. Attraverso l'editor installato sul computer l'encoder può essere assegnato in modo tale da controllare diversi parametri.
- **11. Controller a nastro del PITCH BEND -** Far scorrere il dito per alzare o abbassare l'altezza delle note riprodotte sulla tastiera.
- **12. Controller a nastro della MODULAZIONE (MODULATION) -** Far scorrere il dito per inviare messaggi relativi alla modulazione. La modulazione di solito è utilizzata per aggiungere del vibrato o altri effetti espressivi a un suono che viene riprodotto.
- **13. Tasti funzione -** Nella modalità PROG, gli ultimi undici tasti della tastiera sono assegnati a cifre numeriche (0–9), a questi si aggiunge il tasto ENTER (INVIO). Per inviare un messaggio di cambio di programma, premere il tasto PROG, poi inserire il numero di programma con l'ausilio dei tasti numerati. Dopo aver inserito il numero di programma, premere il tasto ENTER (INVIO) per trasmettere le informazioni relative al numero di programma. Il controller Graphite M25 uscirà dalla modalità Programma e i tasti funzione trasmetteranno dati relativi alle note.
- **14. Connessione USB -** Per alimentare la tastiera e per inviare e ricevere dati MIDI collegare il cavo mini USB in dotazione da questa porta alla porta per la connessione USB presente su un computer.

# **Modifica dei parametri**

Il controller Graphite M25 dispone di diciannove comandi le cui impostazioni possono essere personalizzate con l'editor Graphite M25 che si può reperire sul sito web di Samson (www. samsontech.com) e installare sul computer. Le seguenti informazioni descrivono a grandi linee i parametri di ogni comando su cui è possibile intervenire.

#### **Trigger pad: Nota**

**Nota:** imposta il nome della nota MIDI che il trigger pad trasmetterà.

**Canale MIDI:** imposta il canale MIDI specifico che il trigger pad userà per trasmettere i dati relativi alle note.

**Modalità:** imposta la modalità di funzionamento del pad. Se è impostata su "due posizioni", il pad funzionerà come un interruttore, inviando un messaggio per impostare una nota quando viene premuto una prima volta e un messaggio per cancellarla quando viene premuto una seconda volta. Quando viene impostata su "modalità momentanea", il pad invia un messaggio per impostare una nota quando viene premuto e un messaggio per cancellarla quando viene rilasciato.

#### **Trigger pad: CC**

**Control Change:** imposta il numero del messaggio di control change che il trigger pad trasmetterà.

**Canale MIDI:** imposta il canale MIDI specifico che il trigger pad userà per trasmettere i dati relativi al control change.

**Modalità:** imposta la modalità di funzionamento del pad su "due posizioni" o su "momentanea".

#### **Comandi per il controllo della riproduzione**

**Control Change:** imposta il numero e il nome del messaggio di control change che il tasto riproduzione trasmetterà.

**Canale MIDI:** imposta il canale MIDI specifico che il tasto riproduzione userà per trasmettere i dati.

**Modalità:** imposta la modalità di funzionamento del tasto su "due posizioni" o su "momentanea".

#### **Manopole assegnabili**

**Control Change:** imposta il numero e il nome del messaggio di control change che la manopola trasmetterà.

**Canale MIDI:** imposta il canale MIDI specifico che la manopola userà per trasmettere i dati.

#### **Encoder master**

**Control Change:** imposta il numero del messaggio di control change che l'encoder master trasmetterà.

**Canale MIDI:** imposta il canale MIDI specifico che l'encoder master userà per trasmettere i dati.

#### **Controller della modulazione**

**Control Change:** imposta il numero del messaggio di control change che il controller della modulazione trasmetterà.

**Canale MIDI:** imposta il canale MIDI specifico che il controller della modulazione userà per trasmettere i dati.

**50**

### **Specifiche**

Tastiera 25 tasti, semipesata, sensibile alla velocity

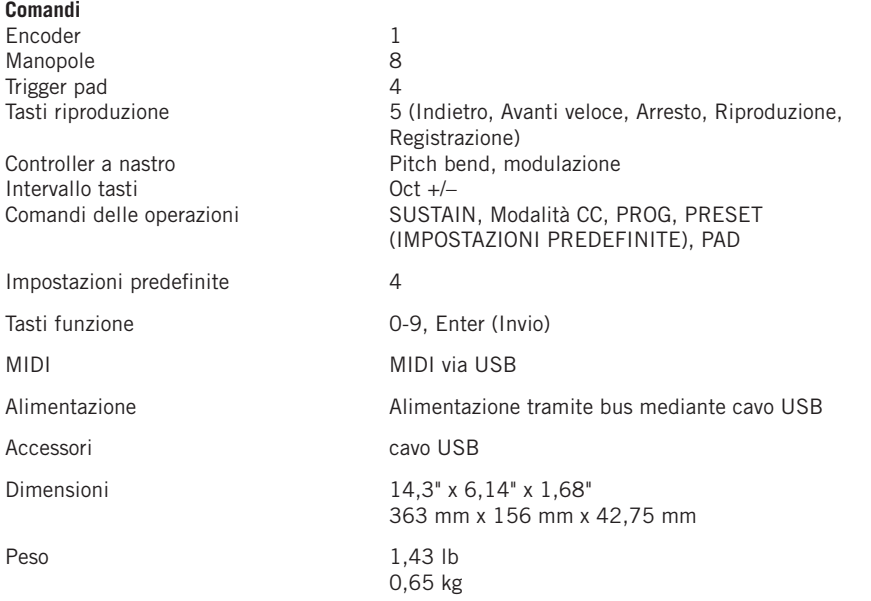

Samson Technologies 45 Gilpin Avenue Hauppauge, New York 11788-8816 Phone: 1-800-3-SAMSON (1-800-372-6766) Fax: 631-784-2201 www.samsontech.com

Download from Www.Somanuals.com. All Manuals Search And Download.

Free Manuals Download Website [http://myh66.com](http://myh66.com/) [http://usermanuals.us](http://usermanuals.us/) [http://www.somanuals.com](http://www.somanuals.com/) [http://www.4manuals.cc](http://www.4manuals.cc/) [http://www.manual-lib.com](http://www.manual-lib.com/) [http://www.404manual.com](http://www.404manual.com/) [http://www.luxmanual.com](http://www.luxmanual.com/) [http://aubethermostatmanual.com](http://aubethermostatmanual.com/) Golf course search by state [http://golfingnear.com](http://www.golfingnear.com/)

Email search by domain

[http://emailbydomain.com](http://emailbydomain.com/) Auto manuals search

[http://auto.somanuals.com](http://auto.somanuals.com/) TV manuals search

[http://tv.somanuals.com](http://tv.somanuals.com/)